Документ подписан простой электронной подписью Информация о владельце:

ФИО: Позябин Серге<mark>й Вранции Сете</mark>рСТВО СЕЛ<mark>ЬСКОГО ХОЗЯЙСТВА РОССИЙСКОЙ ФЕДЕРАЦИ</mark>И Должность: Ректор<br>Дата подписания: Должное государственное бюджетное образовательное учреждение высшего образования<br>Дата подписания: 21.12.70 Г.2.13.20 Уникальный программы кладет государствен ная академия ветеринарной медицины и биотехнологии – МВА имени К.И. Скрябина» Дата подписания: 21.12.2022 19:15:41 7e7751705ad67ae2d6295985e6e9170fe0ad024c

Утверждаю

Проректор по учебной работе, кандидат ветеринарных наук  $200$ Ю. Пuzuна августа  $2021$   $z$ .  $30$ 

# РАБОЧАЯ ПРОГРАММА ДИСЦИНЛИНЫ

#### соо.01.08 инФормАтикА

#### Специальность 36.02.01 Ветеринария

Уровень подготовки Базовый

Среднее профессиональное образование

Москва,2021

#### РАБОЧАЯ ПРОГРАММА ДИСЦИПЛИНЫ СОСТАВЛЕНА В СООТВЕТСТВИИ:

- требованиями федерального государственного образовательного стандарта (далее - ФГОС) среднего общего образования, утвержденного приказом Министерства образования и науки РФ от 17 мая 2012 г. № 413 «Об утверждении федерального государственного образоватеJIьного стандарта среднего общего образования> (с изменениями и дополнениями)

- рекомендациями по организации получения среднего общего образования в пределах освоения образовательных программ среднего профессионального образования на базе основного общего образования с учетом требований федеральных государственных образовательны стандартов и получаемой специальностью или профессией среднего профессионального образования (письмо Департамента государственной политики в сфере подготовки рабочих кадров и ДПО Минобрнауки России от 17.03.2015 № 06-259),<br>- примерной программы дисциплины «Информатика»

программы дисциплины «Информатика» для профессиональных образовательных организаций, рекомендованной Федеральным государственным автономным учреждением «Федеральный институт развития образования» (далее - ФГАУ «ФИРО») в качестве примерной программы для реализации основной профессиональной образовательной программы СПО на базе основного общего образования с получением среднего общего образования, протокол  $\mathcal{N}_2$  3 от «21» июля 2015г., регистрационный номер рецензии  $\mathcal{N}_2$  375 от «23» июля 2015г. ФГАУ (ФИРо)

#### ОРГАНИЗАЦИЯ-РАЗРАБОТЧИК:

Федеральное государственное бюджетное образования «Московская государственная академия ветеринарной медицины и биотехнологии -МВА имени К.И. Скрябина» образовательное учреждение высшего

#### РАЗРАБОТЧИК:

преподаватель Кинологического колледжа

Лукьянова Н.О.  $\overline{\phi}$ ИО

#### РЕЩЕНЗЕНТ:

- Доцент кафедры Высшей математики РХТУ им. Д.И.Менделеева, к.т.н.

Ю.Л. Гордеева  $\overline{\phi}$ и $\overline{\phi}$ 

#### РАБОЧАЯ ПРОГРАММА ДИСЦИПЛИНЫ РАССМОТРЕНА И ОДОБРЕНА:

на заседании Учебно-методической комиссии кинологического колледжа

Протокол заседания от  $N_2$   $I$  or « 30 » августа 20 <sup>21</sup> г. Председатель комиссии М.А. Акиншина полнись

СОГЛАСОВАНО: Начальник УМУ

.Щиректор колледжа

Специалист по учебнометодической работе

Заведующий кафедрой Экономики и цифровых технологий в АПК

подпись подпись

Г.В. Кондратов

Е.Н. Лuховudова

подпис

H. Release P

Т.М. Лuсuнова

 $M.B.$ Новиков

Щиректор библиотеки

подпись

Н.д. Москвumuна

# **СОДЕРЖАНИЕ**

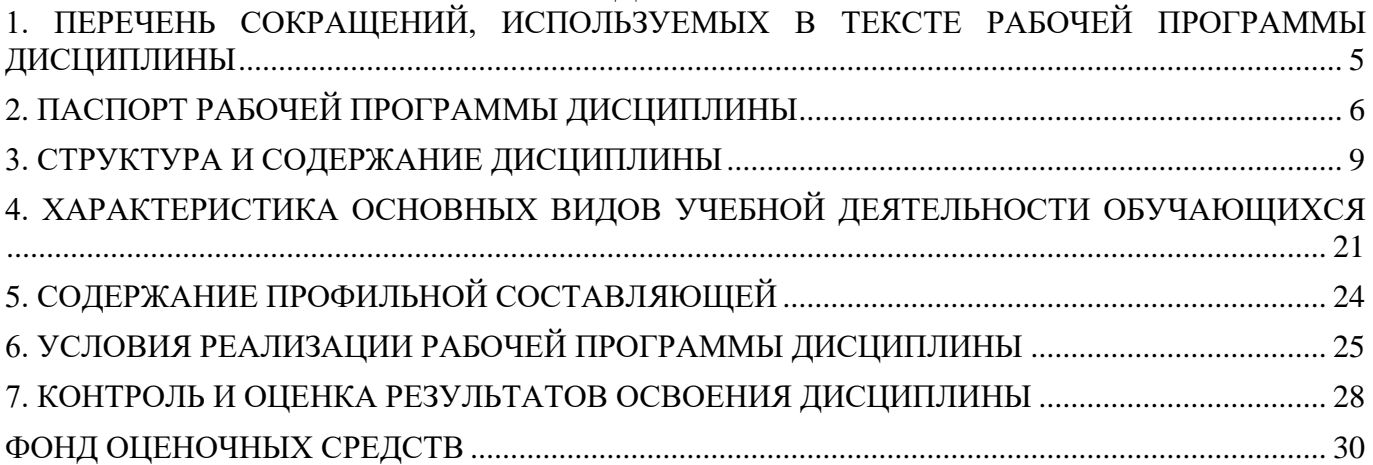

# <span id="page-4-0"></span>**1. ПЕРЕЧЕНЬ СОКРАЩЕНИЙ, ИСПОЛЬЗУЕМЫХ В ТЕКСТЕ РАБОЧЕЙ ПРОГРАММЫ ДИСЦИПЛИНЫ**

- 1. СПО среднее профессиональное образование
- 2. ФГОС СОО федеральный государственный образовательный стандарт среднего общего образования
- 1. ФГОС СПО федеральный государственный образовательный стандарт среднего профессионального образования
- 2. ООП СПО основная образовательная программа среднего профессионального образования
- 3. ППССЗ программа подготовки специалистов среднего звена
- 4. УП учебный план
- 5. ПЗ практическое занятие
- 6. ТЗ теоретическое занятие

## **2. ПАСПОРТ РАБОЧЕЙ ПРОГРАММЫ ДИСЦИПЛИНЫ**

#### **2.1. Область применения рабочая программы**

<span id="page-5-0"></span>Общеобразовательная учебная дисциплина СОО.01.08. «Информатика» изучается в Федеральном государственном бюджетном образовательном учреждение высшего образования «Московская государственная академия ветеринарной медицины и биотехнологии – МВА имени К.И. Скрябина», реализующем образовательную программу среднего общего образования в пределах освоения основной профессиональной образовательной программы СПО (ООП СПО) на базе основного общего образования при подготовке специалистов среднего звена (ППССЗ).

СОО.01.08. «Информатика» изучается как базовая учебная общеобразовательная дисциплина специальности СПО 36.02.01 Ветеринария технического профиля в объеме 128 часов.

Рабочая программа разработана на основе требований ФГОС среднего общего образования, предъявляемых к структуре, содержанию и результатам освоения учебной дисциплины «Информатика», в соответствии с Рекомендациями по организации получения среднего общего образования в пределах освоения образовательных программ среднего профессионального образования на базе основного общего образования с учетом Примерной основной образовательной программы среднего общего образования, одобренной решением федерального учебно-методического объединения по общему образованию (протокол от 28 июня 2016 г. № 2/16 з) с учетом уточнений и дополнений, одобренных Научно-методическим советом Центра профессионального образования и систем квалификаций ФГАУ «ФИРО» (Протокол № 3 от 25 мая  $2017$ г).

В рабочую программу включено содержание, направленное на формирование у студентов компетенций, необходимых для качественного освоения ООП СПО на базе основного общего образования с получением среднего общего образования; программы подготовки специалистов среднего звена (ППССЗ).

Рабочая программа учебной дисциплины СОО.01.08. «Информатика» является основой для реализации образовательной программы среднего общего образования в пределах освоения ООП СПО на базе основного общего образования, уточнения содержания учебного материала, последовательности его изучения, распределения учебных часов, видов практических занятий, самостоятельных работ, учитывая специфику программы подготовки специалистов среднего звена 36.02.01 Ветеринария.

#### **2.2 Место дисциплины в структуре основной профессиональной образовательной программы:**

Учебная дисциплина «Информатика» входит в общеобразовательный цикл учебного плана ООП СПО по специальности 36.02.01 Ветеринария, реализуемой на базе основного общего образования с получением среднего общего образования (ППССЗ).

Учебная дисциплина относится к предметной области ФГОС среднего общего образования «Математика и информатика» общей из обязательных предметных областей.

Уровень освоения учебной дисциплины в соответствии с ФГОС среднего общего образования базовый.

#### **2.3. Цели и задачи дисциплины – требования к результатам освоения дисциплины:**

Содержание рабочей программы СОО.01.08. «Информатика» направлено на достижение следующих **целей:**

- формирование у обучающихся представлений о роли информатики и информационнокоммуникационных технологий (ИКТ) в современном обществе, понимание основ правовых аспектов использования компьютерных программ и работы в Интернете;
- формирование у обучающихся умений осуществлять поиск и использование информации, необходимой для эффективного выполнения профессиональных задач, профессионального и личностного развития;
- формирование у обучающихся умений применять, анализировать, преобразовывать информационные модели реальных объектов и процессов, используя при этом ИКТ, в том числе при изучении других дисциплин;
- развитие у обучающихся познавательных интересов, интеллектуальных и творческих способностей путем освоения и использования методов информатики и средств ИКТ при изучении различных учебных предметов;
- приобретение обучающимися опыта использования информационных технологий в индивидуальной и коллективной учебной и познавательной, в том числе проектной, деятельности;
- приобретение обучающимися знаний этических аспектов информационной деятельности и информационных коммуникаций в глобальных сетях; осознание ответственности людей, вовлеченных в создание и использование информационных систем, распространение и использование информации;
- владение информационной культурой, способностью анализировать и оценивать информацию с использованием информационно-коммуникационных технологий, средств образовательных и социальных коммуникаций.

Освоение содержания учебной дисциплины СОО.01.08 «Информатика», обеспечивает достижение обучающимися следующих **результатов:**

#### • *личностных***:**

- − чувство гордости и уважения к истории развития и достижениям отечественной информатики в мировой индустрии информационных технологий;
- − осознание своего места в информационном обществе;
- − готовность и способность к самостоятельной и ответственной творческой деятельности с использованием информационно-коммуникационных технологий;
- − умение использовать достижения современной информатики для повышения собственного интеллектуального развития в выбранной профессиональной деятельности, самостоятельно формировать новые для себя знания профессиональной области, используя для этого доступные источники информации;
- − умение выстраивать конструктивные взаимоотношения в командной работе по решению общих задач, в том числе с использованием современных средств сетевых коммуникаций;
- умение управлять своей познавательной деятельностью, проводить самооценку уровня собственного интеллектуального развития, в том числе с использованием современных электронных образовательных ресурсов;
- умение выбирать грамотное поведение при использовании разнообразных средств информационно-коммуникационных технологий как в профессиональной деятельности, так и в быту;
- готовность к продолжению образования и повышению квалификации в избранной профессиональной деятельности на основе развития личных информационно-коммуникационных компетенций

#### • *метапредметных***:**

- умение определять цели, составлять планы деятельности и определять средства, необходимые для их реализации;
- использование различных видов познавательной деятельности для решения информационных задач, применение основных методов познания (наблюдения, описания, измерения, эксперимента) для организации учебно-исследовательской и проектной деятельности с использованием информационно-коммуникационных технологий;
- использование различных информационных объектов, с которыми возникает необходимость сталкиваться в профессиональной сфере в изучении явлений и процессов;
- использование различных источников информации, в том числе электронных библиотек, умение критически оценивать и интерпретировать информацию, получаемую из различных источников, в том числе из сети Интернет;
- − умение анализировать и представлять информацию, данную в электронных− форматах на компьютере в различных видах;
- умение использовать средства информационно-коммуникационных технологий в решении когнитивных, коммуникативных и организационных задач с соблюдением требований эргономики, техники безопасности, гигиены, ресурсосбережения, правовых и этических норм, норм информационной безопасности;
- умение публично представлять результаты собственного исследования, вести дискуссии, доступно и гармонично сочетая содержание и формы представляемой информации средствами информационных и коммуникационных технологий;

#### • *предметных***:**

- сформированность представлений о роли информации и информационных процессов в окружающем мире;
- владение навыками алгоритмического мышления и понимание методов формального описания алгоритмов, владение знанием основных алгоритмических конструкций, умение анализировать алгоритмы;
- использование готовых прикладных компьютерных программ по профилю подготовки;
- владение способами представления, хранения и обработки данных на компьютере;
- владение компьютерными средствами представления и анализа данных в электронных таблицах;
- − сформированность представлений о базах данных и простейших средствах− управления ими;
- сформированность представлений о компьютерно-математических моделях и необходимости анализа соответствия модели и моделируемого объекта (процесса);
- владение типовыми приемами написания программы на алгоритмическом языке для решения стандартной задачи с использованием основных конструкций языка программирования;
- − сформированность базовых навыков и умений по соблюдению требований техники безопасности, гигиены и ресурсосбережения при работе со средствами информатизации;
- − понимание основ правовых аспектов использования компьютерных программ и прав доступа к глобальным информационным сервисам;
- применение на практике средств защиты информации от вредоносных программ, соблюдение правил личной безопасности и этики в работе с информацией и средствами коммуникаций в Интернете.

#### **2.4. Количество часов на освоение рабочей программы дисциплины:**

максимальной учебной нагрузки обучающегося 128 часов, в том числе:

- обязательной аудиторной учебной нагрузки обучающегося 120 часа
- в том числе в форме практической подготовки 82 часов;
	- внеаудиторной самостоятельной работы обучающегося 0 часов.

# <span id="page-8-0"></span>**3. СТРУКТУРА И СОДЕРЖАНИЕ ДИСЦИПЛИНЫ**

# **3.1. Объем учебной дисциплины и виды учебной работы**

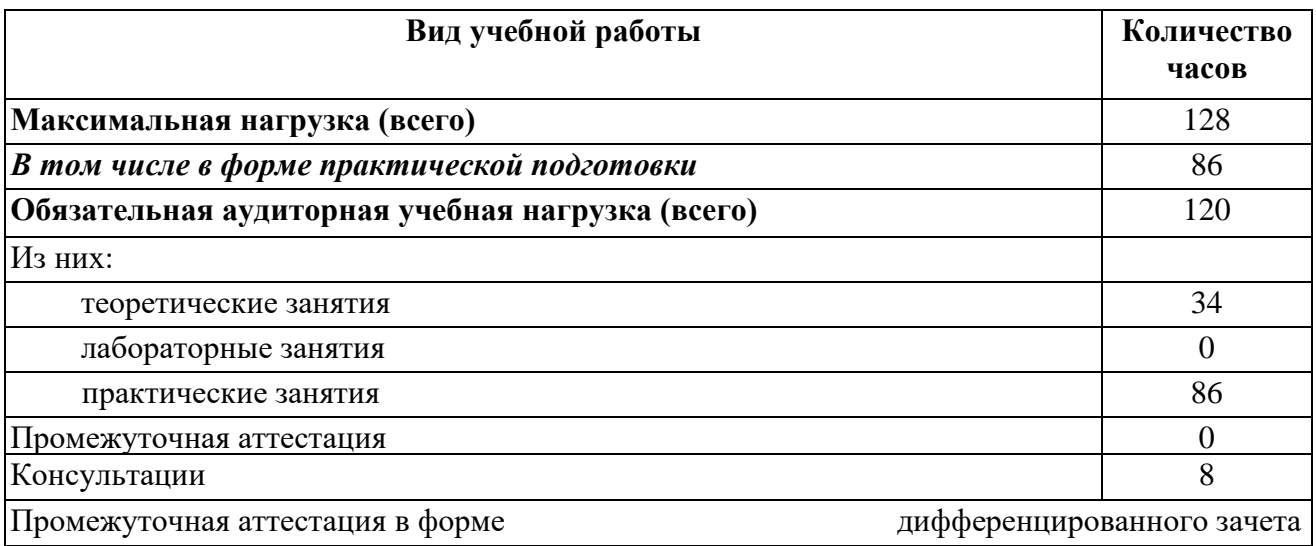

# **3.2. Тематический план и содержание учебной дисциплины СОО.01.08. ИНФОРМАТИКА**

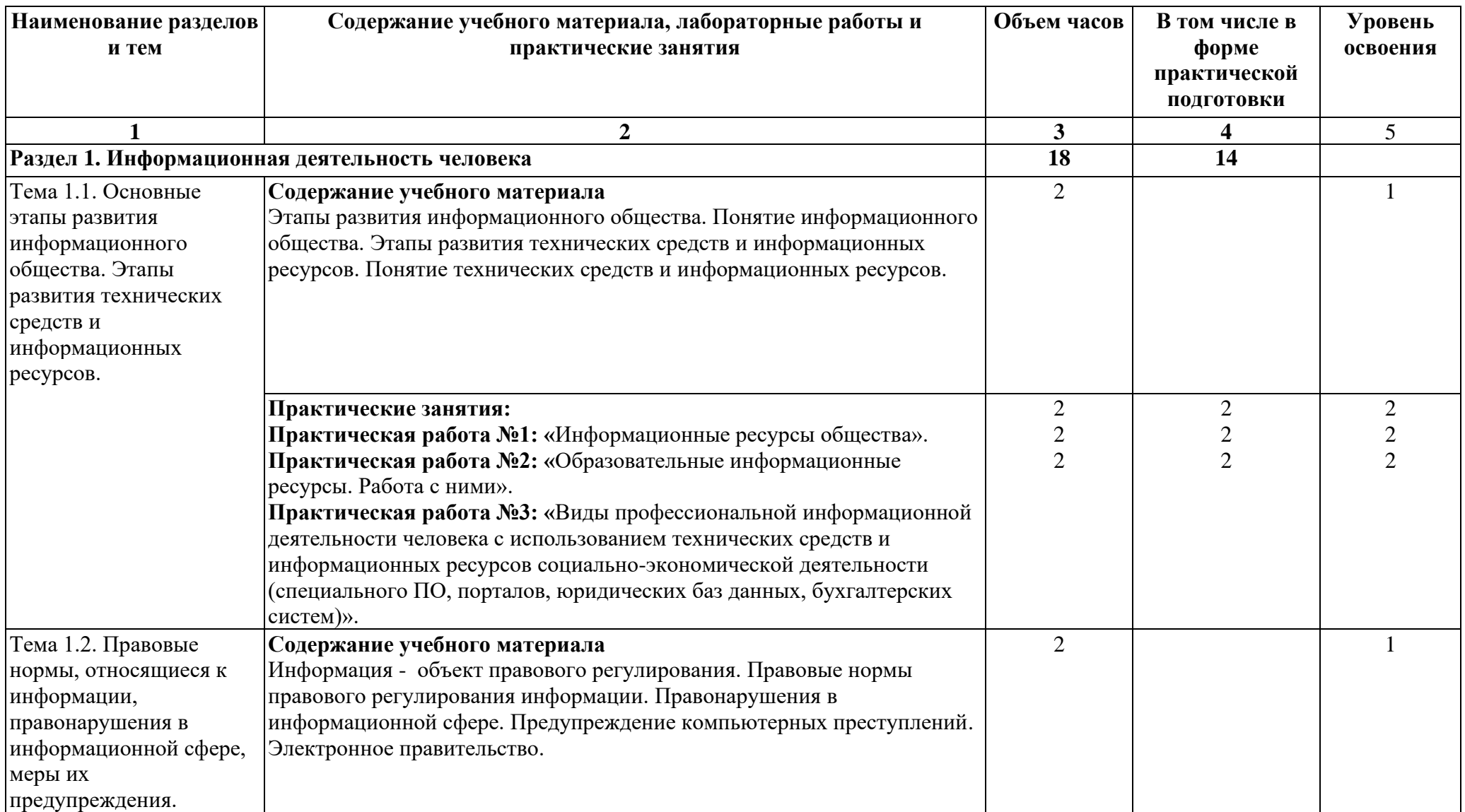

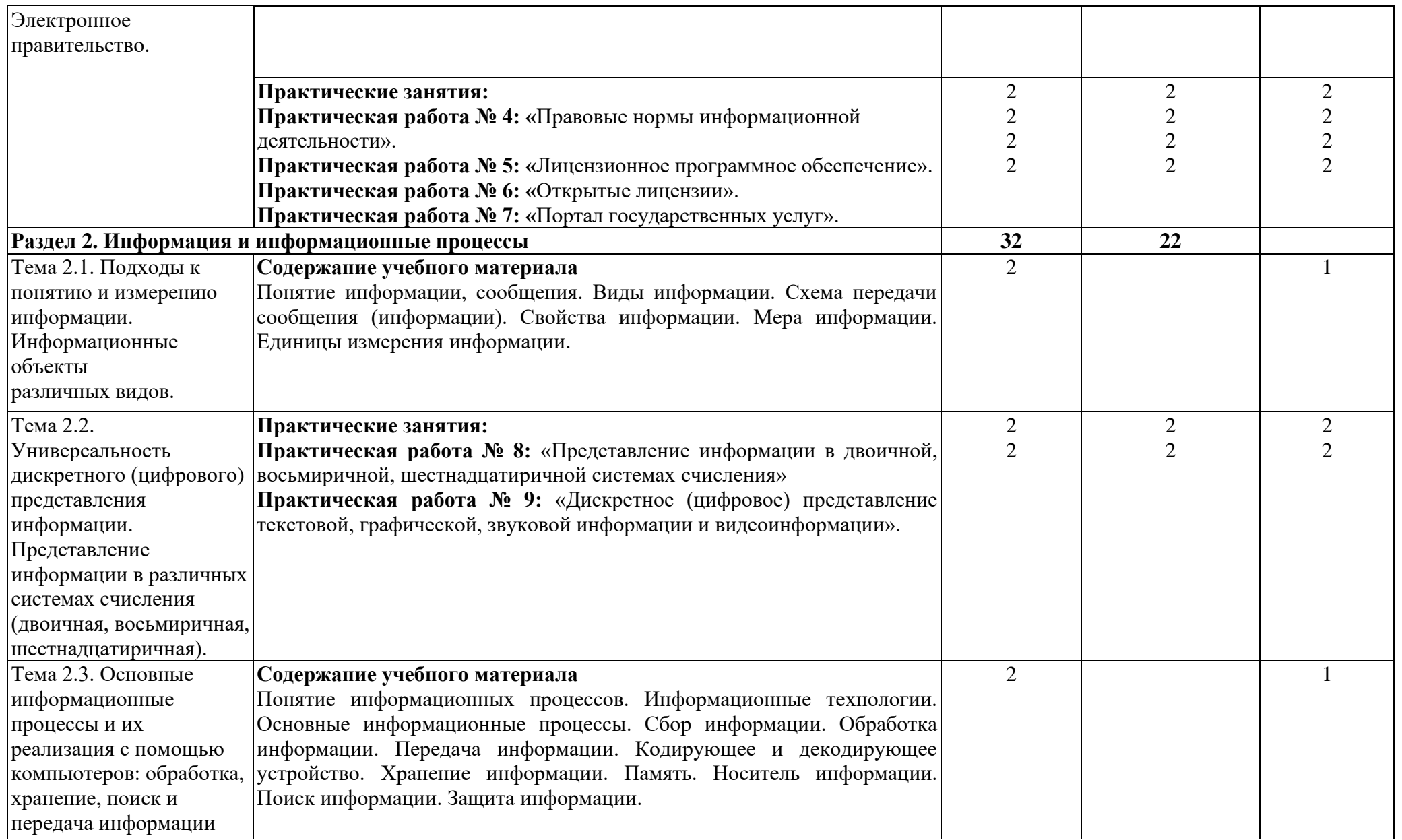

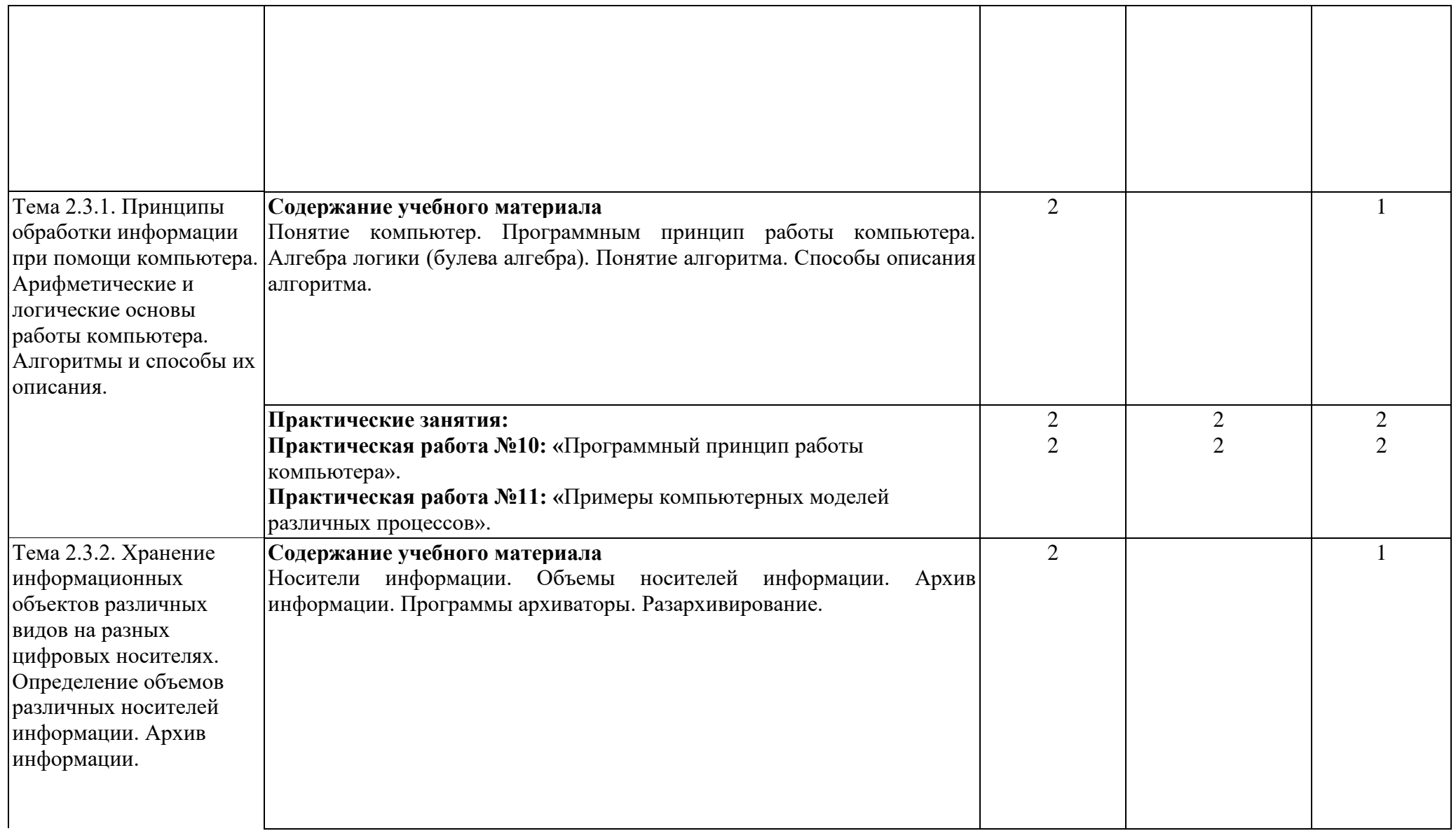

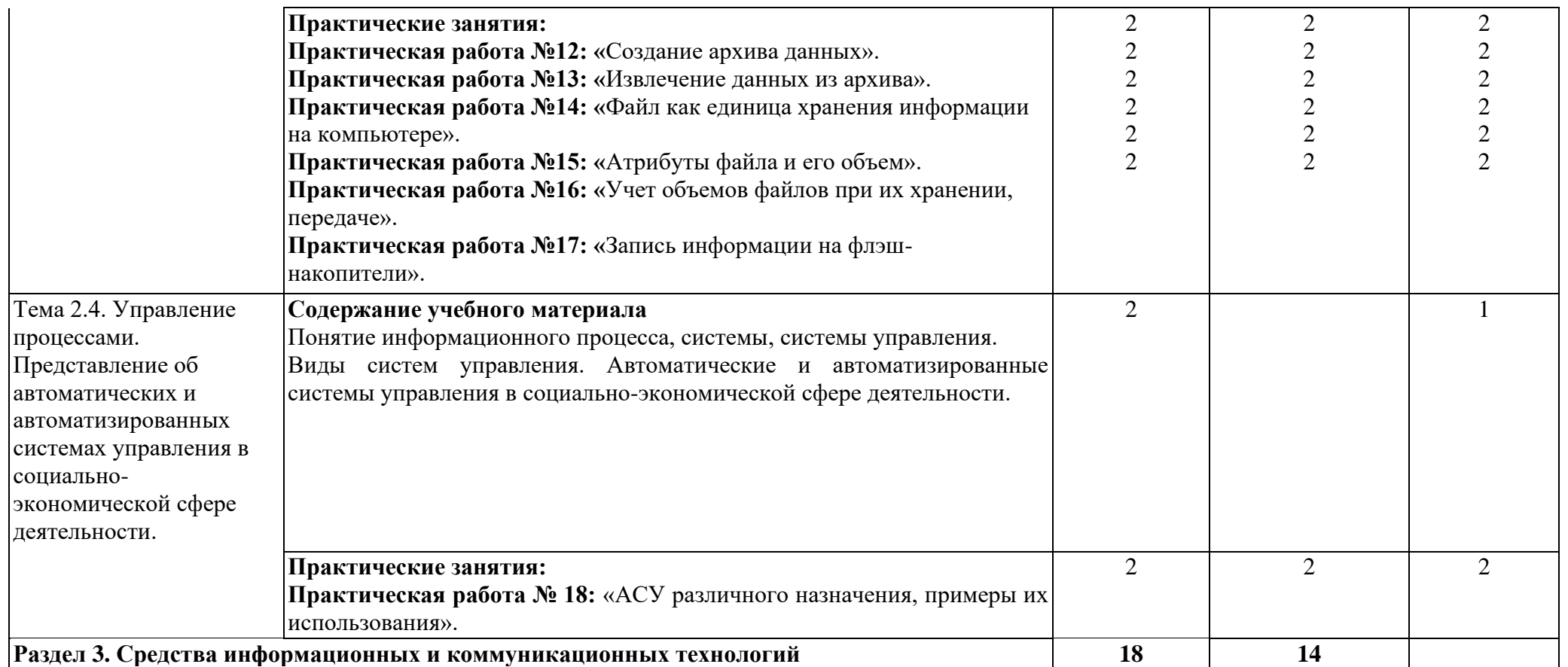

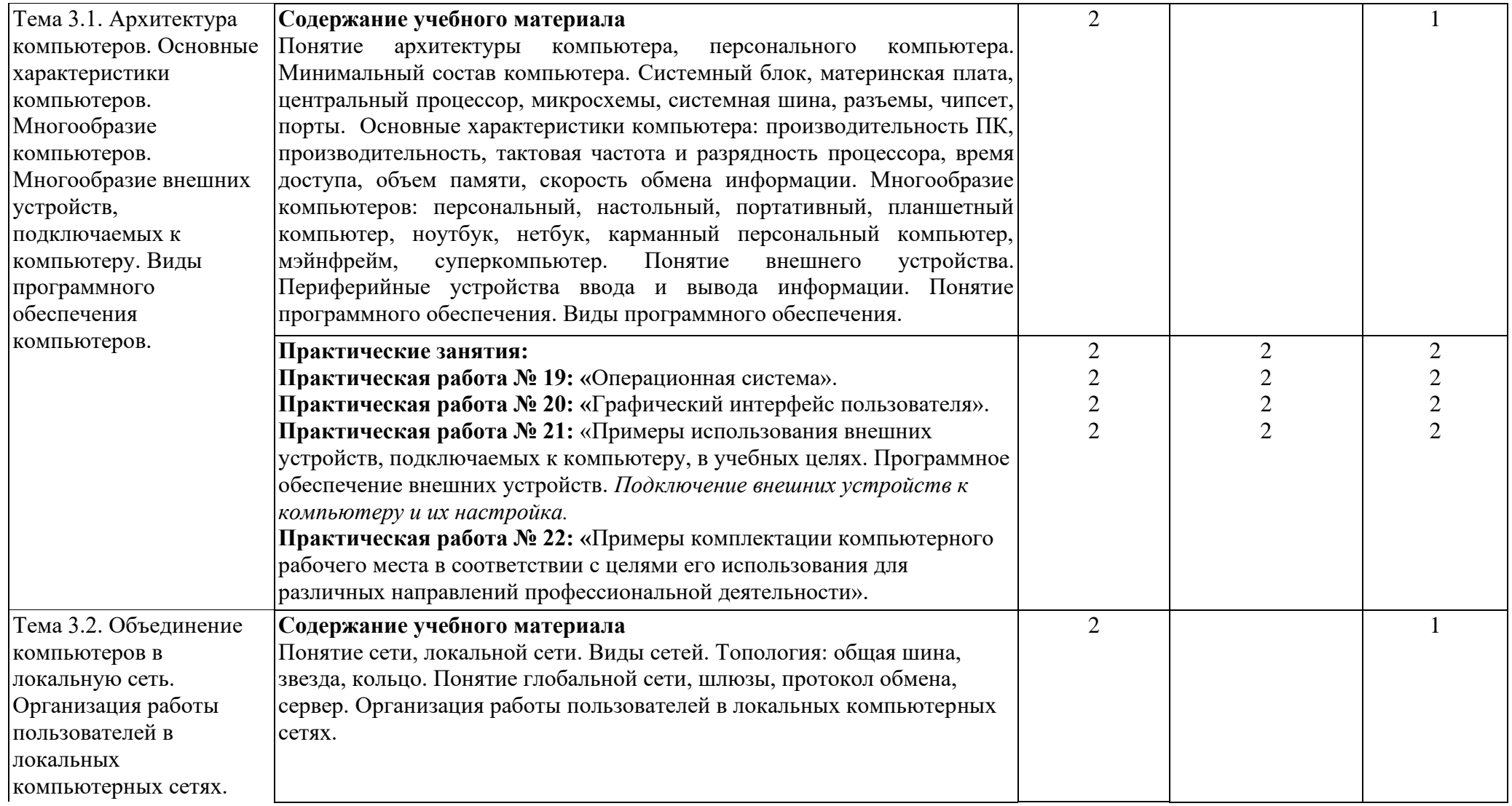

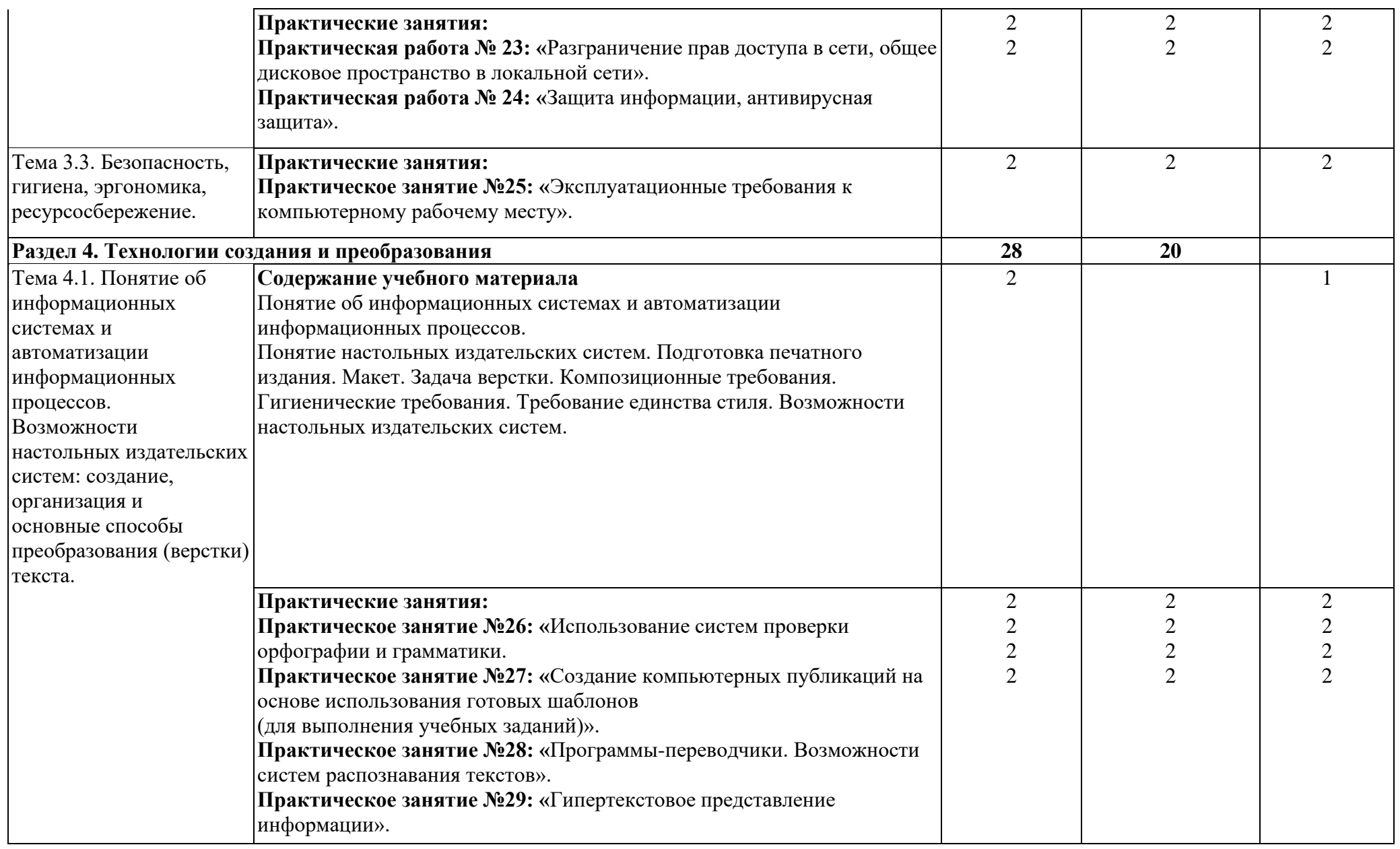

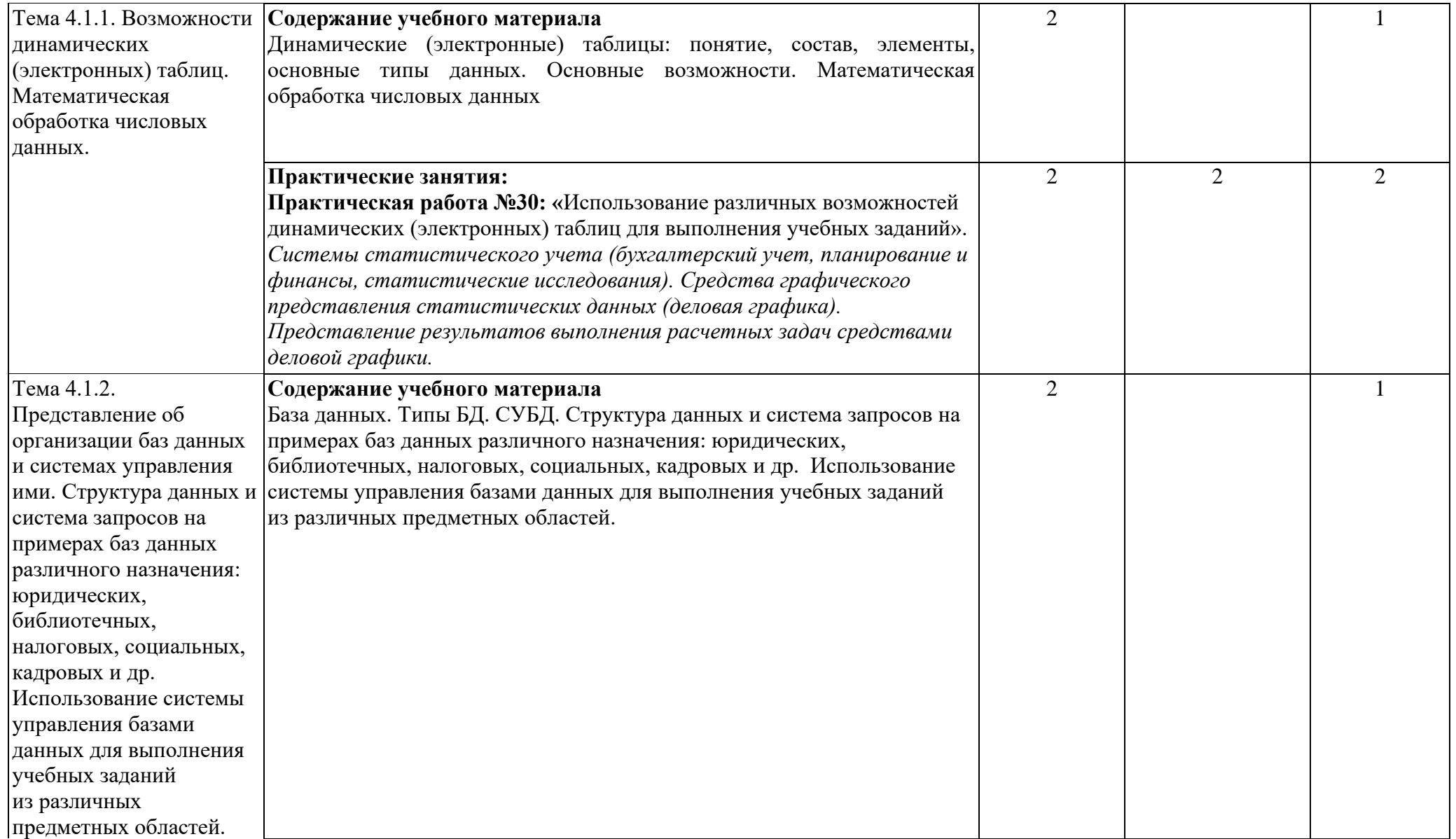

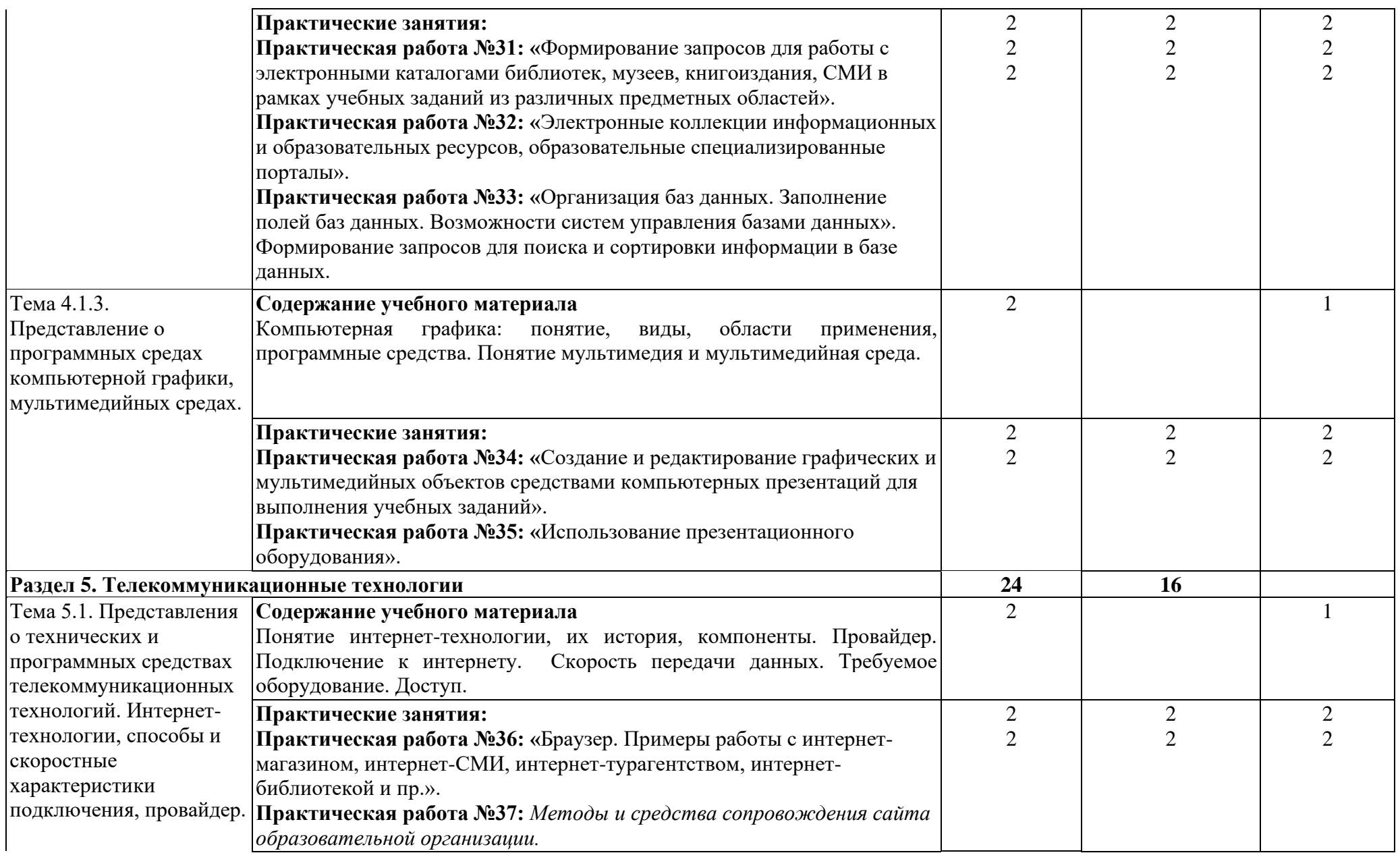

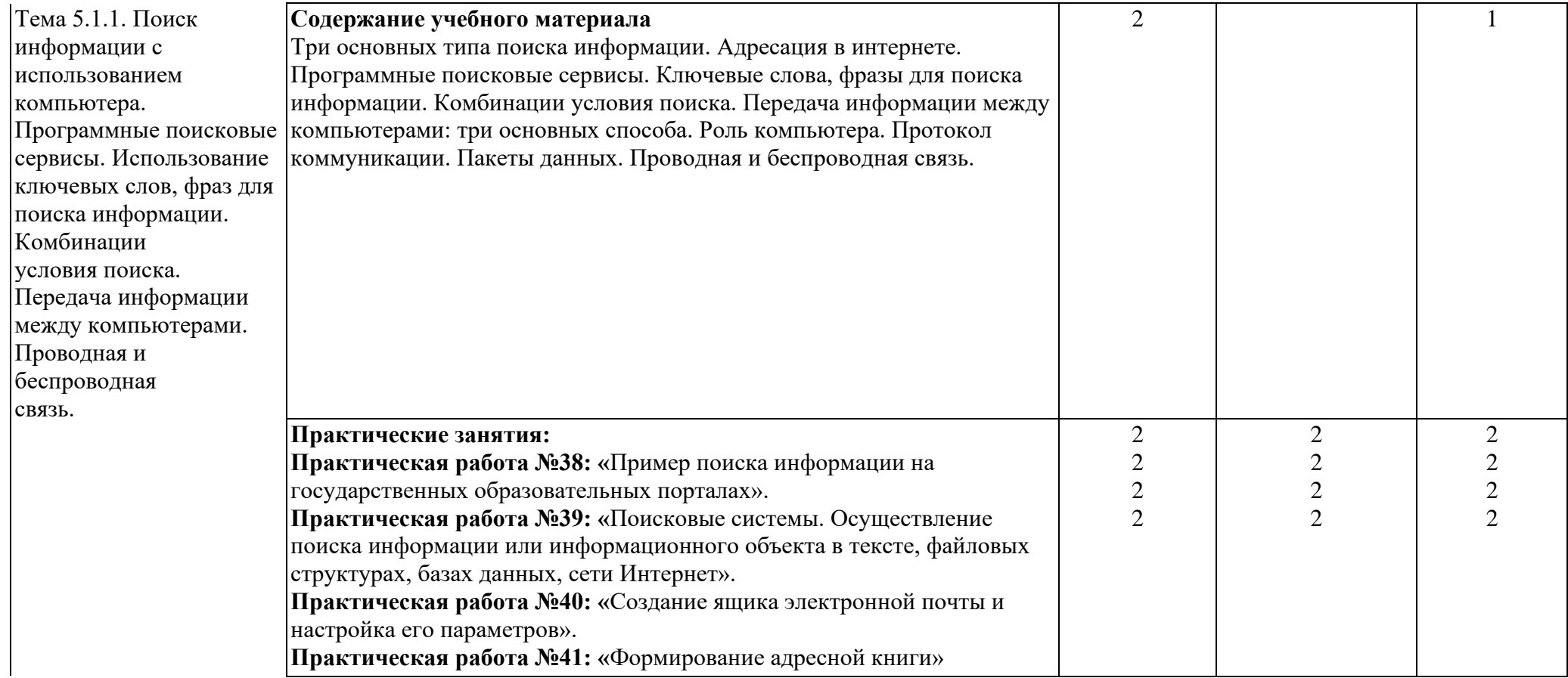

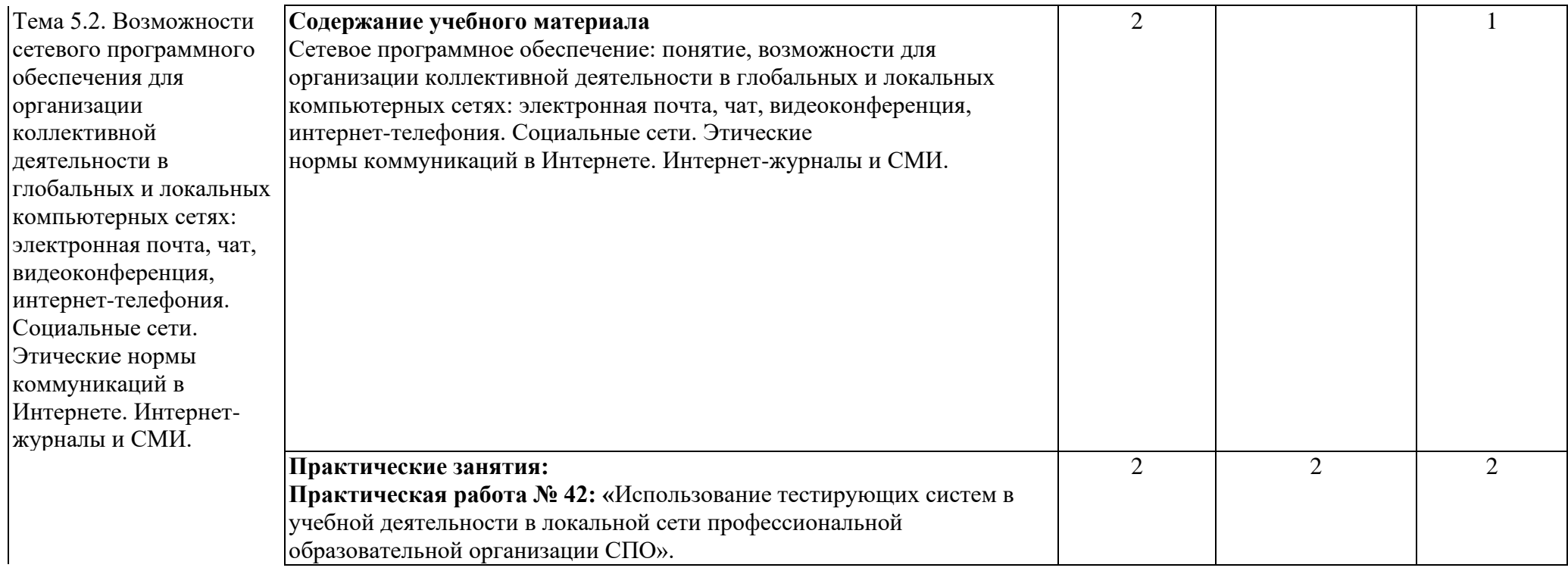

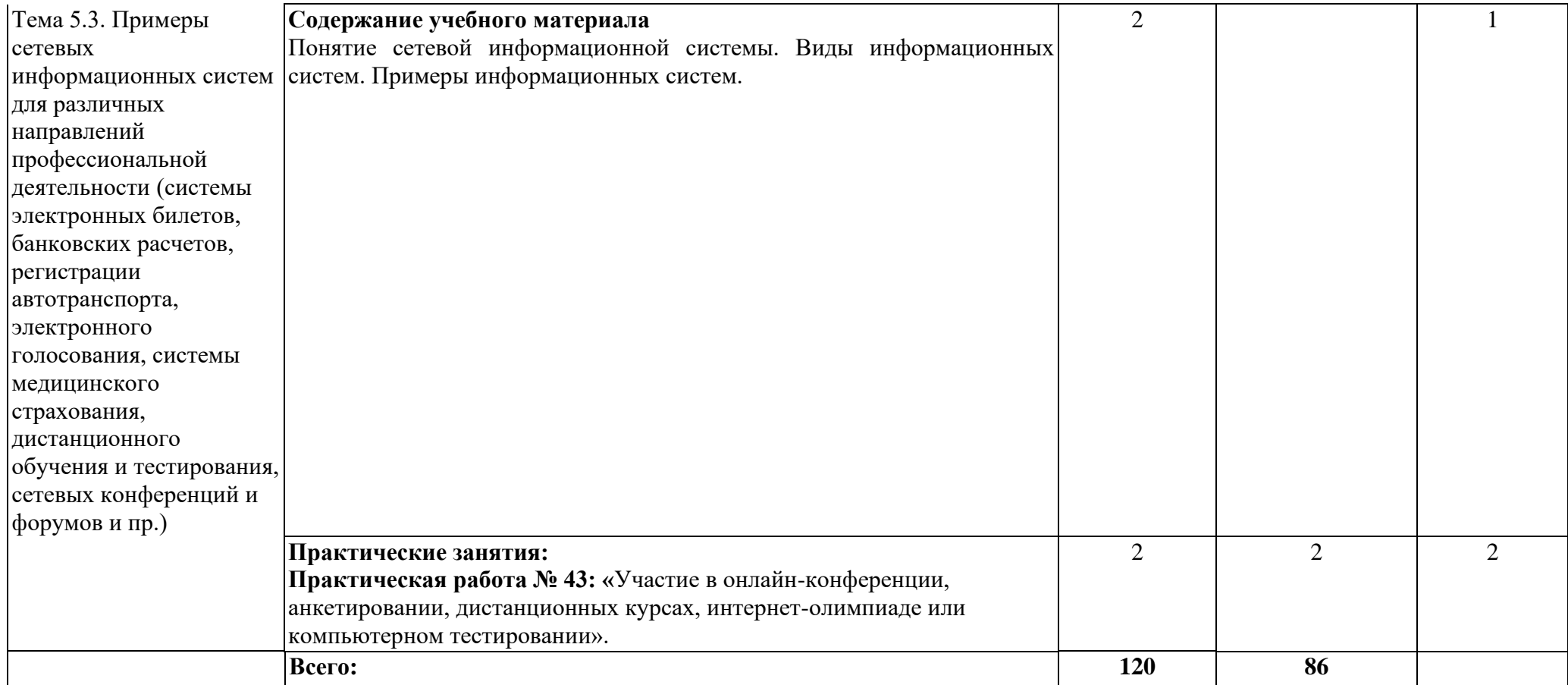

### **4. ХАРАКТЕРИСТИКА ОСНОВНЫХ ВИДОВ УЧЕБНОЙ ДЕЯТЕЛЬНОСТИ ОБУЧАЮЩИХСЯ**

<span id="page-20-0"></span>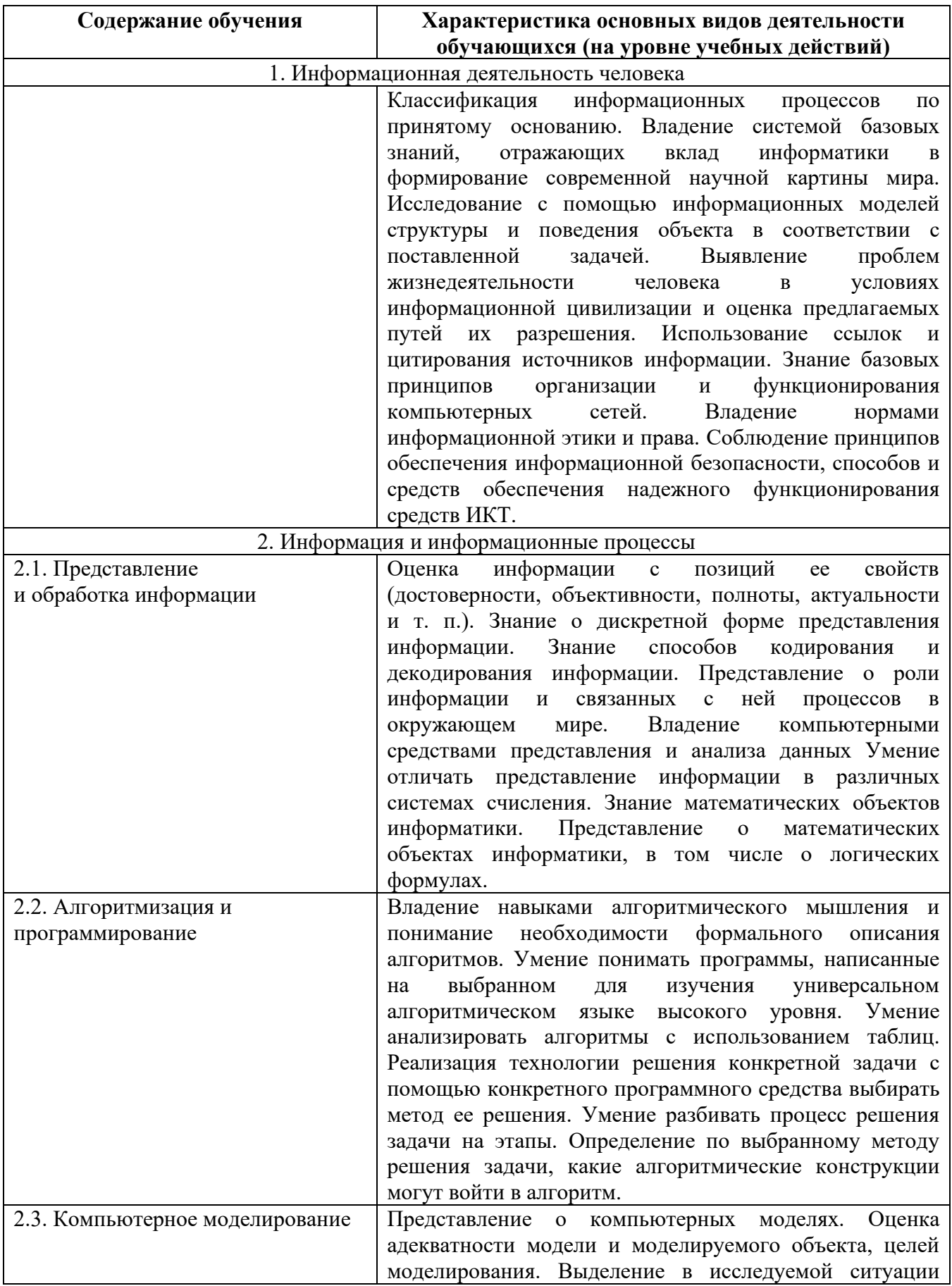

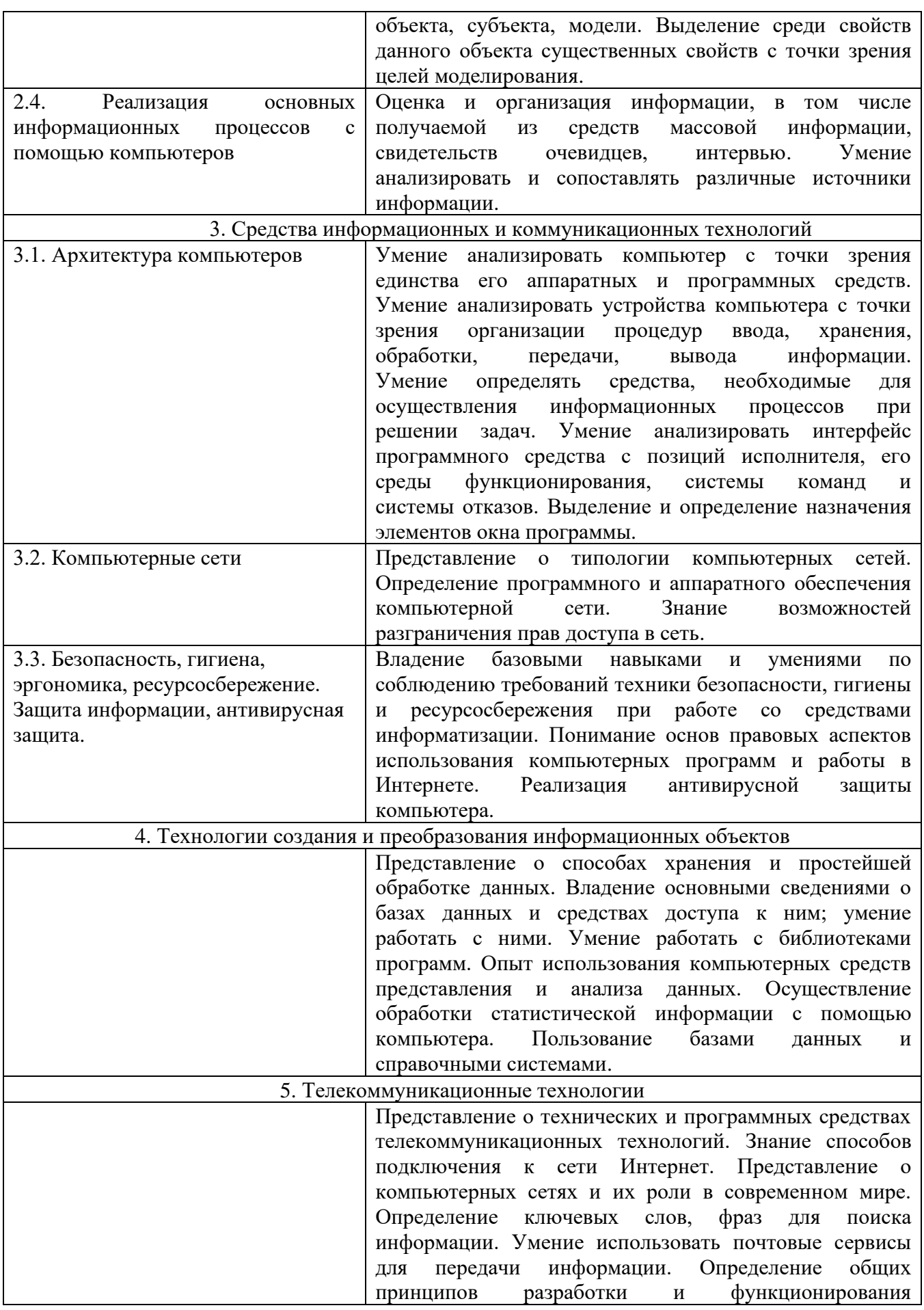

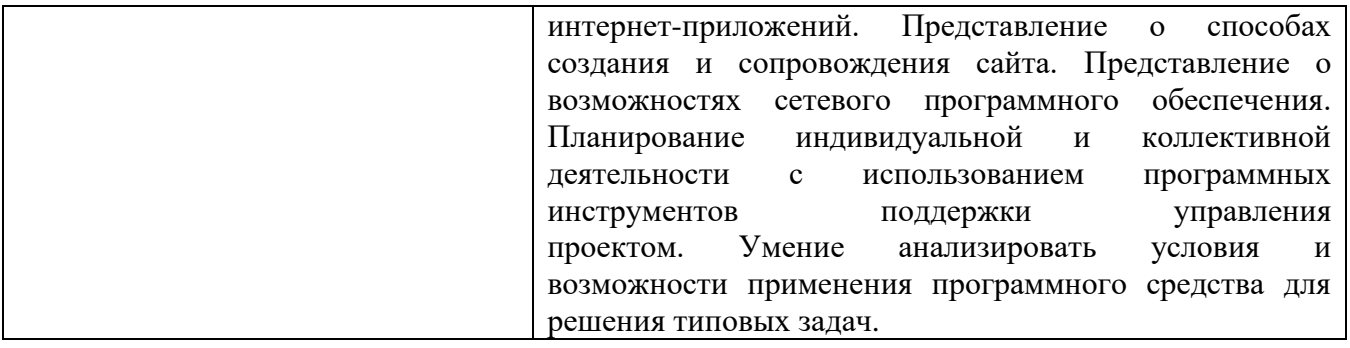

## **5. СОДЕРЖАНИЕ ПРОФИЛЬНОЙ СОСТАВЛЯЮЩЕЙ**

<span id="page-23-0"></span>Профильная составляющая (направленность) освоения рабочей программы общеобразовательной дисциплины СОО 01.08 «Информатика» для специальности 36.02.01 «Ветеринария», содержит следующие дидактические единицы:

#### Тема 3. Средства информационных и коммуникационных технологий

Примеры комплектации компьютерного рабочего места в соответствии с целями его использования для различных направлений профессиональной деятельности.

Эксплуатационные требования к компьютерному рабочему месту.

#### Тема 5. Телекоммуникационные технологии

Примеры сетевых информационных систем для различных направлений профессиональной деятельности (системы электронных билетов, банковских расчетов, регистрации автотранспорта, электронного голосования, системы медицинского страхования, дистанционного обучения и тестирования, сетевых конференций и форумов и пр.).

Использование тестирующих систем в учебной деятельности в локальной сети профессиональной образовательной организации СПО.

# **6. УСЛОВИЯ РЕАЛИЗАЦИИ РАБОЧЕЙ ПРОГРАММЫ ДИСЦИПЛИНЫ**

#### <span id="page-24-0"></span>**6.1. Требования к минимальному материально-техническому обеспечению**

Реализация программы дисциплины требует наличия учебного кабинета информатики. **Кабинет информатики и информационных технологий в профессиональной** 

**деятельности № 256 (кафедра Экономики и цифровых технологий в АПК**) Учебная аудитория для проведения занятий всех видов, предусмотренных образовательной программой, в том числе групповых и индивидуальных консультаций, текущего контроля и промежуточной аттестации **Специализированная мебель:**

1. Стол аудиторный – 14 шт.

- 2. Стул 27 шт.
- 3. Учебная доска 1 шт.
- 4.Стол для преподавателя-1 шт.

5. Персональные компьютеры-10 шт.

**Технические средства обучения**, набор демонстрационного оборудования и учебно-наглядных пособий, перечень лицензионного программного обеспечения:

1. Учебные наглядные пособия – 5 шт.

- 2. Переносной проектор 1 шт
- 3. Экран на штативе 1 шт.

4. Компьютер (операционная система Windows 7 – Microsoft Open License – лицензия № 46891333, 48650496, Операционная система UBLinux – ООО «Юбитех», Российская Федерация – свободно распространяемое; офисные приложения AlterOffice – ООО «Алми Партнер», Российская Федерация – свободно распространяемое; антивирус Dr.Web – компания «Доктор Веб», Российская Федерация – лицензия от 16.05.2021), подключенный к сети «Интернет» и обеспеченный доступом в электронную информационно-образовательную среду ФГБОУ ВО МГАВМиБ – МВА имени К.И. Скрябина) – 10 шт

#### **Кабинет математики, информатики и информационных технологий в профессиональной деятельности № 260 ( кафедра Экономики и цифровых технологий в АПК**) Учебная аудитория для проведения занятий всех видов, предусмотренных образовательной программой, в том числе групповых и индивидуальных консультаций, текущего контроля и промежуточной аттестации № 260:

#### **Специализированная мебель:**

1. Стол аудиторный –15 шт.

- 2. Стул –28 шт.
- 3. Учебная доска 1 шт.
- 4.Стол для преподавателя-1 шт.

5.Персональные компьютеры-12 шт.

#### **Технические средства обучения, набор демонстрационного оборудования и учебнонаглядных пособий, перечень лицензионного программного обеспечения:**

Компьютер (Операционная система Windows 7 – Microsoft Open License – лицензия № 46891333, 48650496; Операционная система UBLinux – ООО «Юбитех», Российская Федерация – свободно распространяемое; офисные приложения AlterOffice – ООО «Алми Партнер», Российская Федерация – свободно распространяемое; антивирус Dr.Web – компания «Доктор Веб», Российская Федерация – лицензия от 16.05.2021), подключенный к сети «Интернет» и обеспеченный доступом в электронную информационно-образовательную среду ФГБОУ ВО МГАВМиБ – МВА имени К.И. Скрябина) – 12 шт

**Кабинет математики и информатики № 262 ( кафедра Экономики и цифровых технологий в АПК**) Учебная аудитория для проведения занятий всех видов, предусмотренных образовательной программой, в том числе групповых и индивидуальных консультаций, текущего контроля и промежуточной аттестации № 262:

#### **Специализированная мебель:**

1. Стол аудиторный – 26 шт.

2. Стул – 52 шт.

#### 3. Учебная доска – 1 шт.

#### 4.Стол для преподавателя-1 шт.i

#### **Технические средства обучения, набор демонстрационного оборудования и учебнонаглядных пособий, перечень лицензионного программного обеспечения:**

1. Учебные наглядные пособия – 5 шт.

- 2. Переносной проектор 1 шт
- 3. Экран на штативе 1 шт.

4. Ноутбук LENOVO (Операционная система UBLinux – ООО «Юбитех», Российская Федерация – свободно распространяемое; офисные приложения AlterOffice – ООО «Алми Партнер», Российская Федерация – свободно распространяемое; антивирус Dr.Web – компания «Доктор Веб», Российская Федерация – лицензия от 16.05.2021)

**Кабинет информатики и информационных технологий в профессиональной деятельности № 266 ( кафедра Экономики и цифровых технологий в АПК**) Учебная аудитория для проведения занятий всех видов, предусмотренных образовательной программой, в том числе групповых и индивидуальных консультаций, текущего контроля и промежуточной аттестации

#### **Специализированная мебель:**

- 1. Стол аудиторный –21 шт.
- 2. Стул –25 шт.
- 3. Учебная доска 1 шт.
- 4. Стол для преподавателя-1 шт.
- 5. Персональные компьютеры-21 шт.
- 6.Мультимедийная установка

7. Интерактивная доска

#### **Технические средства обучения, набор демонстрационного оборудования и учебнонаглядных пособий, перечень лицензионного программного обеспечения:**

Компьютер (операционная система Windows 7 – Microsoft Open License – лицензия № 46891333, 48650496; Операционная система UBLinux – ООО «Юбитех», Российская Федерация – свободно распространяемое; офисные приложения AlterOffice – ООО «Алми Партнер», Российская Федерация – свободно распространяемое; антивирус Dr.Web – компания «Доктор Веб», Российская Федерация – лицензия от 16.05.2021), подключенный к сети «Интернет» и обеспеченный доступом в электронную информационно-образовательную среду ФГБОУ ВО МГАВМиБ – МВА имени К.И. Скрябина) – 21 шт.

#### **6.2. Информационное обеспечение обучения**

#### **6.2.1. Перечень основной и дополнительной учебной литературы, необходимой для освоения дисциплины**

#### *Основная литература:*

1. Алешина А.В. Информатика. 10 класс : учебник / Алешина А.В., Крикунов А.С., Пересветов С.Б., Кузнецова М.А., Булгаков А.Л. — Москва : КноРус, 2021. — 243 с. — ISBN 978- 5-406-08249-2. — URL: https://book.ru/book/941162 (дата обращения: 23.08.2021). — Текст : электронный.

2. Алешина А.В. Информатика. 11 класс : учебник / Алешина А.В., Булгаков А.Л., Крикунов А.С., Кузнецова М.А. — Москва : КноРус, 2021. — 271 с. — ISBN 978-5-406-08250-8. — URL: https://book.ru/book/941161 (дата обращения: 23.08.2021). — Текст : электронный.

### *Дополнительная литература:*

 1. Цветкова, М. С. **Информатика** : учебник для студ. учреждений сред. проф. образования / М.С. Цветкова, И.Ю. Хлобыстова. - 7-е изд. стер. - Москва : Издательский центр Академия, 2021. - 346 с. - ISBN 978-5-4468-9973-9 : - Текст : непосредственный.

#### **Перечень ресурсов информационно-телекоммуникационной сети «интернет», необходимых для освоения дисциплины**

1. Электронно-библиотечная система «Book.ru» : сайт / ООО дательства «КноРус медиа». - Москва, 2010. - URL [:https://www.book.ru](https://www.book.ru/) (дата обращения : 30.08.2021). - Режим доступа: для авториз. пользователей. – Текст : электронный.

2. Образовательный портал МГАВМиБ - МВА имени К.И. Скрябина. – URL : [https://portal.mgavm.ru/login/index.php.](https://portal.mgavm.ru/login/index.php) – Москва, 2021. – © ФГБОУ ВО МГАВМиБ – МВА имени К. И. Скрябина. – Режим доступа: для авторизованных пользователей. – Текст : электронный.

# **7. КОНТРОЛЬ И ОЦЕНКА РЕЗУЛЬТАТОВ ОСВОЕНИЯ ДИСЦИПЛИНЫ**

<span id="page-27-0"></span>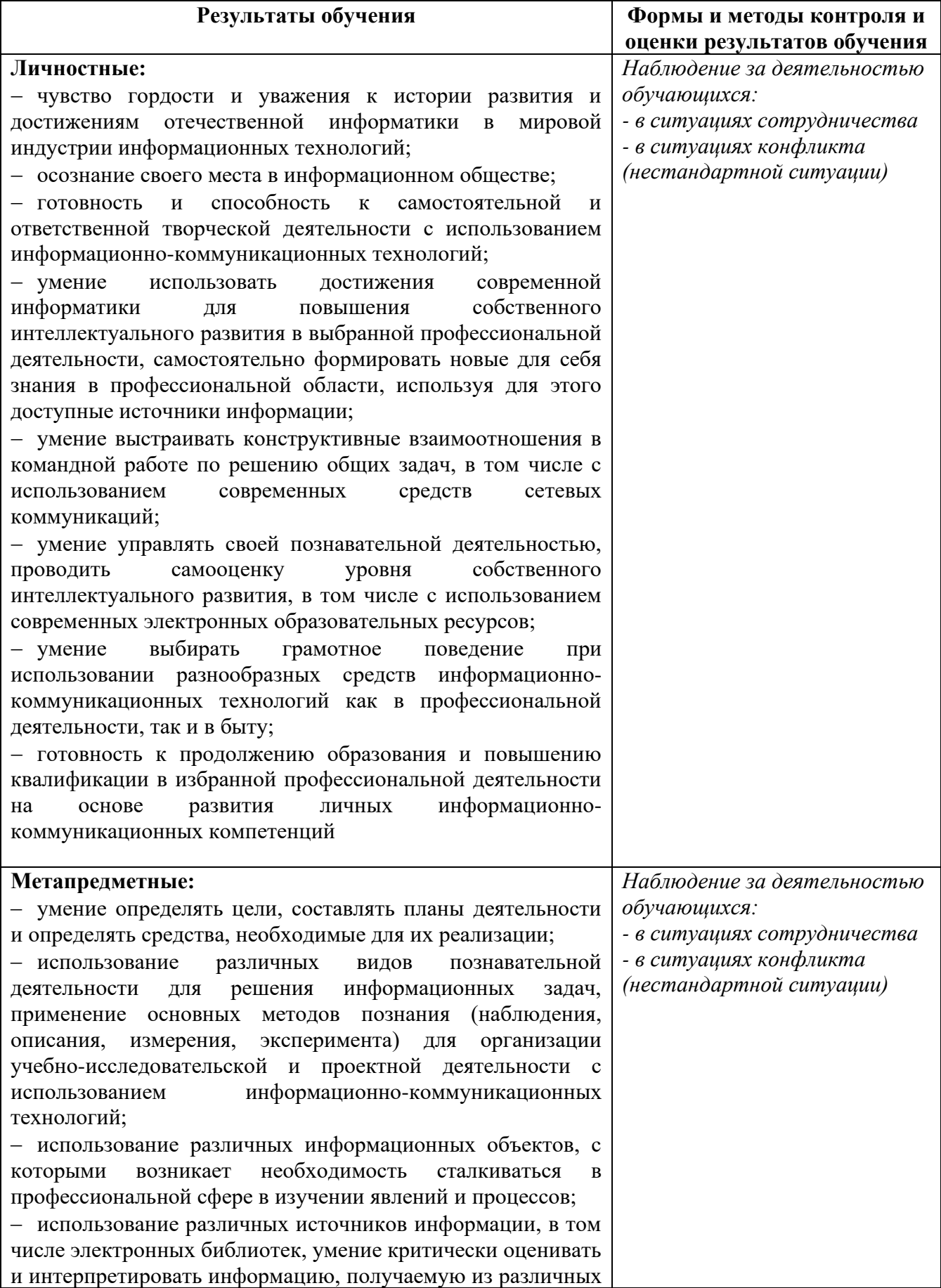

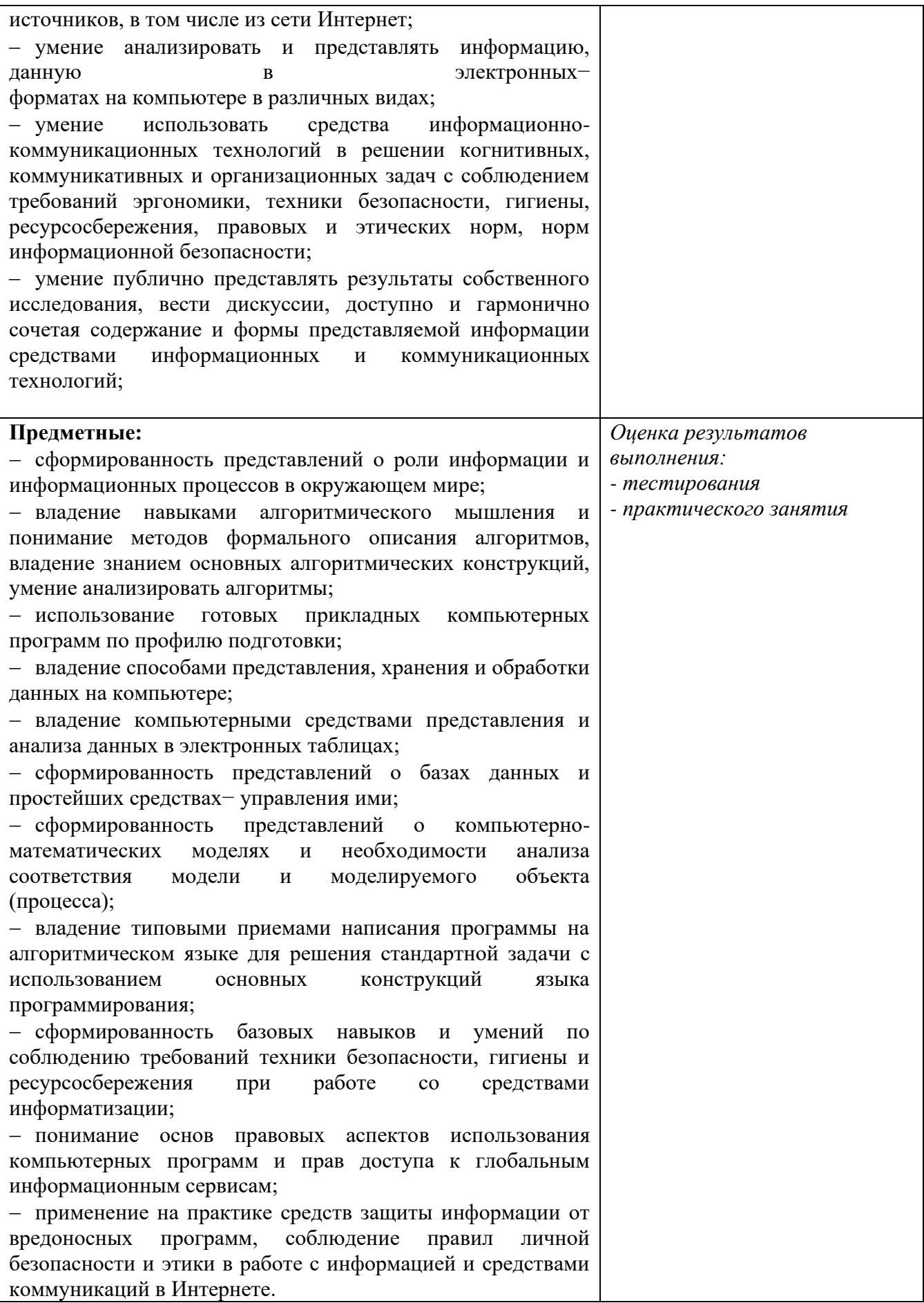

## МИНИСТЕРСТВО СЕЛЬСКОГО ХОЗЯЙСТВА РОССИЙСКОЙ ФЕДЕРАЦИИ **Федеральное государственное бюджетное образовательное учреждение высшего образования «Московская государственная академия ветеринарной медицины и биотехнологии – МВА имени К.И. Скрябина»**

**Утверждаю**

Проректор по учебной, воспитательной работе и молодежной политике, кандидат ветеринарных наук *С.Ю. Пигина « 30 » августа 2021 г.*

## <span id="page-29-0"></span>**ФОНД ОЦЕНОЧНЫХ СРЕДСТВ текущего контроля / промежуточной аттестации обучающихся при освоении ООП СПО (ППССЗ)**

# **СОО.01.08 ИНФОРМАТИКА**

**Специальность** 36.02.01 Ветеринария

**Уровень подготовки** Базовый

Среднее профессиональное образование

Москва, 2021

#### **1. ПАСПОРТ ФОНДА ОЦЕНОЧНЫХ СРЕДСТВ**

Фонд оценочных средств (ФОС) предназначен для проверки результатов освоения дисциплины СОО.01.08. «Информатика» ООП СПО (ППССЗ) по специальности 36.02.01 Ветеринария.

ФОС позволяет оценить следующие результаты освоения учебной дисциплины: **цели:**

- формирование у обучающихся представлений о роли информатики и информационнокоммуникационных технологий (ИКТ) в современном обществе, понимание основ правовых аспектов использования компьютерных программ и работы в Интернете;
- формирование у обучающихся умений осуществлять поиск и использование информации, необходимой для эффективного выполнения профессиональных задач, профессионального и личностного развития;
- формирование у обучающихся умений применять, анализировать, преобразовывать информационные модели реальных объектов и процессов, используя при этом ИКТ, в том числе при изучении других дисциплин;
- развитие у обучающихся познавательных интересов, интеллектуальных и творческих способностей путем освоения и использования методов информатики и средств ИКТ при изучении различных учебных предметов;
- приобретение обучающимися опыта использования информационных технологий в индивидуальной и коллективной учебной и познавательной, в том числе проектной, деятельности;
- приобретение обучающимися знаний этических аспектов информационной деятельности и информационных коммуникаций в глобальных сетях; осознание ответственности людей, вовлеченных в создание и использование информационных систем, распространение и использование информации;
- владение информационной культурой, способностью анализировать и оценивать информацию с использованием информационно-коммуникационных технологий, средств образовательных и социальных коммуникаций.

Освоение содержания учебной дисциплины СОО.01.08. «Информатика», обеспечивает достижение обучающимися следующих **результатов:**

#### • *личностных***:**

чувство гордости и уважения к истории развития и достижениям отечественной информатики в мировой индустрии информационных технологий;

− осознание своего места в информационном обществе;

− готовность и способность к самостоятельной и ответственной творческой деятельности с использованием информационно-коммуникационных технологий;

умение использовать достижения современной информатики для повышения собственного интеллектуального развития в выбранной профессиональной деятельности, самостоятельно формировать новые для себя знания в профессиональной области, используя для этого доступные источники информации;

умение выстраивать конструктивные взаимоотношения в командной работе по решению общих задач, в том числе с использованием современных средств сетевых коммуникаций;

умение управлять своей познавательной деятельностью, проводить самооценку уровня собственного интеллектуального развития, в том числе с использованием современных электронных образовательных ресурсов;

− умение выбирать грамотное поведение при использовании разнообразных средств информационно-коммуникационных технологий как в профессиональной деятельности, так и в быту;

готовность к продолжению образования и повышению квалификации в избранной профессиональной деятельности на основе развития личных информационно-коммуникационных компетенций

#### • *метапредметных***:**

умение определять цели, составлять планы деятельности и определять средства, необходимые для их реализации;

− использование различных видов познавательной деятельности для решения информационных задач, применение основных методов познания (наблюдения, описания, измерения, эксперимента) для организации учебно-исследовательской и проектной деятельности с использованием информационно-коммуникационных технологий;

− использование различных информационных объектов, с которыми возникает необходимость сталкиваться в профессиональной сфере в изучении явлений и процессов;

использование различных источников информации, в том числе электронных библиотек, умение критически оценивать и интерпретировать информацию, получаемую из различных источников, в том числе из сети Интернет;

− умение анализировать и представлять информацию, данную в электронных− форматах на компьютере в различных видах;

умение использовать средства информационно-коммуникационных технологий в решении когнитивных, коммуникативных и организационных задач с соблюдением требований эргономики, техники безопасности, гигиены, ресурсосбережения, правовых и этических норм, норм информационной безопасности;

умение публично представлять результаты собственного исследования, вести дискуссии, доступно и гармонично сочетая содержание и формы представляемой информации средствами информационных и коммуникационных технологий;

#### • *предметных:*

сформированность представлений о роли информации и информационных процессов в окружающем мире;

владение навыками алгоритмического мышления и понимание методов формального описания алгоритмов, владение знанием основных алгоритмических конструкций, умение анализировать алгоритмы;

использование готовых прикладных компьютерных программ по профилю подготовки;

− владение способами представления, хранения и обработки данных на компьютере;

− владение компьютерными средствами представления и анализа данных в электронных таблицах;

− сформированность представлений о базах данных и простейших средствах− управления ими;

сформированность представлений о компьютерно-математических моделях и необходимости анализа соответствия модели и моделируемого объекта

(процесса);

владение типовыми приемами написания программы на алгоритмическом языке для решения стандартной задачи с использованием основных конструкций языка программирования;

сформированность базовых навыков и умений по соблюдению требований техники безопасности, гигиены и ресурсосбережения при работе со средствами информатизации;

понимание основ правовых аспектов использования компьютерных программ и прав доступа к глобальным информационным сервисам;

применение на практике средств защиты информации от вредоносных программ, соблюдение правил личной безопасности и этики в работе с информацией и средствами коммуникаций в Интернете.

Таблица 1

Контроль и оценка освоения учебной дисциплины

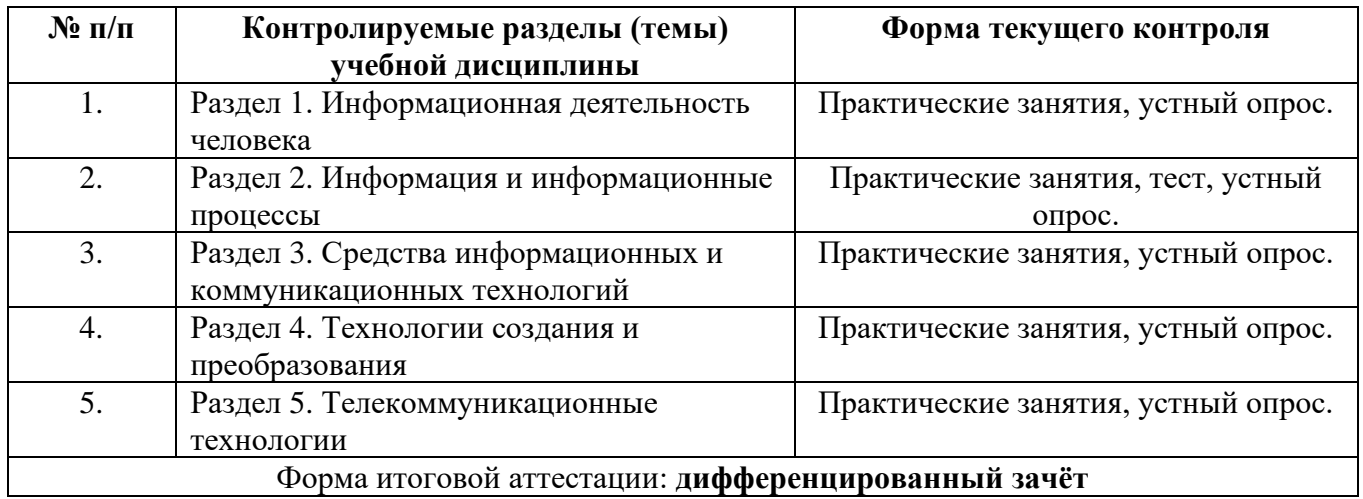

### **2. КОНТРОЛЬНО-ОЦЕНОЧНЫЕ СРЕДСТВА (КОС) ДЛЯ ТЕКУЩЕГО КОНТРОЛЯ.**

Текущий контроль проводится по темам занятий в виде устных опросов, практических занятий, теста, обеспечивая закрепление знаний по теоретическому материалу и получению практических навыков по использованию формируемых компетенций для решения задач профессиональной деятельности.

#### **2.1. Типовые контрольные задания**

2.1.1. Вопросы для устного опроса

- 1. Понятие информационного общества.
- 2. Этапы развития информационного общества.
- 3. Понятие технических средств.
- 4. Понятие информационных ресурсов.
- 5. Этапы развития технических средств.
- 6. Этапы развития информационных ресурсов
- 7. Понятие данных.
- 8. Понятие информации.
- 9. Количество информации.
- 10. Единицы измерения информации.
- 11. Понятие информационных объектов.
- 12. Виды информационных объектов
- 13. Система счисления.
- 14. Двоичная система счисления.
- 15. Восьмиричная система счисления
- 16. Шестнадцатиричная система счисления.
- 17. Информационные процессы.
- 18. Понятие компьютера.
- 19. Алгоритм.
- 20. Носители информации.
- 21. Автоматические системы управления.
- 22. Автоматизированные системы управления.
- 23. Виды компьютеров.
- 24. Внешние устройства компьютера.
- 25. Понятие программного обеспечения.
- 26. Понятие сети.
- 27. Виды сетей.
- 28. Понятие рабочего места.
- 29. Понятие информационных систем.
- 30. Текстовый процессор.
- 31. Табличный редактор.
- 32. База данных.
- 33. Графический редактор.
- 34. Понятие телекоммуникационных технологий.
- 35. Понятие браузера.
- 36.
	- 2.1.2. Задания для практического занятия

Практическая работа №1: «Информационные ресурсы общества».

Цель: ознакомиться с информационными ресурсами общества.

Задание: Найти в Интернете определение информационного общества; три определения информационных ресурсов общества, классификацию и записать в тетрадь.

Контрольные вопросы:

1 Что такое информационное общество?

2 Что такое информационные ресурсы?

Практическая работа №2: «Образовательные информационные ресурсы. Работа с ними». Цель: научиться пользоваться образовательными информационными ресурсами, искать нужную информацию с их помощью.

Задание: Загрузите Интернет. В строке поиска введите фразу «каталог образовательных ресурсов». Перечислите, какие разделы включают в себя образовательные ресурсы

сети Интернет. Охарактеризуйте любые три. С помощью Универсального справочникаэнциклопедии найдите ответы на следующие вопросы: Что изучает ветеринария? Где может

работать ветеринарный фельдшер?

Контрольные вопросы:

1 Что такое образовательные ресурсы?

2 Какие вы знаете образовательные ресурсы?

Практическая работа №3: «Виды профессиональной информационной деятельности человека с использованием технических средств и информационных ресурсов социально-экономической деятельности (специального ПО, порталов, юридических баз данных, бухгалтерских систем)». Цель: познакомиться с видами профессиональной информационной деятельности человека с использованием технических средств и информационных ресурсов.

Задание: Найти в Интернете информацию о нормативных правовых актах в сфере ветеринарии. Изучите основные из них.

Контрольные вопросы:

1 Что такое технические средства?

- 2 Что относится к информационным ресурсам социально-экономической деятельности?
- 3 Какие вы знаете юридические базы данных?

Практическая работа № 4: «Правовые нормы информационной деятельности».

Цель: познакомиться с правовыми нормами информационной деятельности.

Задание: Найдите в Интернете законы, указы, постановления об авторском праве:

а) на книгу

б) на программный продукт

в) на картину

г) на песню

Контрольные вопросы:

- 1 Что такое авторское право?
- 2 Назовите основной закон в сфере информации.

Практическая работа № 5: «Лицензионное программное обеспечение».

Цель: изучить лицензионные программные продукты

Задание: Изучив источник «Пользовательское соглашение Яндекс» ответьте на следующие вопросы:

- 1. По какому адресу находится страница с пользовательским соглашением Яндекс?
- 2. В каких случаях Яндекс имеет право отказать пользователю в использовании своих служб?
- 3. Каким образом Яндекс следит за операциями пользователей?
- 4. Что подразумевается под термином «контент» в ПС?
- 5. Что в ПС сказано о запрете публикации материалов, связанных с:
- o нарушением авторских прав и дискриминацией людей;
- o рассылкой спама;
- o обращением с животными?

6. Какого максимального объема могут быть файлы и архивы, размещаемые пользователями при использовании службы бесплатного хостинга?

7. Ваш почтовый ящик на Почте Яндекса будет удален, если Вы не пользовались им более Контрольные вопросы:

1 Что такое ПО?

2 Что такое лицензия?.

Практическая работа № 6: «Открытые лицензии».

Цель: изучить лицензионные программные продукты.

Задание: Изучив лицензионное соглашение на использование программного обеспечения Microsoft по адресу https://support.microsoft.com/ru-ru/help/13752/windows-security-essentials-eula, запишите ответы на следующие вопросы:

• На какой срок назначается лицензированному компьютеру Лицензия на программное обеспечение?

- Собирает ли программное обеспечение персональные данные пользователя?
- Какие сведения передает программное обеспечение во время активации?
- В отношении чего применяется настоящее соглашение?
- Как выполняется обновление или преобразование программного обеспечения?
- В каких случаях нельзя использовать программное обеспечение выпусков

«Для дома и учебы»?

Контрольные вопросы:

- 1 Какие программы называют лицензионными?
- 2 Приведите примеры лицензионных программ.

Практическая работа № 7: «Портал государственных услуг».

Цель: зарегистрироваться и изучить структуру, возможности единого портала государственных и муниципальных услуг.

Задание: Используя сеть Интернет, перейдите по ссылке адреса ГОСУСЛУГ и дайте ответы на вопросы: Перечислите, какие электронные услуги предоставляет гражданам Министерство внутренних дел Российской Федерации? Перечислите, какие электронные услуги предоставляет гражданам Федеральная служба по надзору в сфере защиты прав потребителей и благополучия человека?

Контрольные вопросы:

1. Какие цели должно выполнять электронное правительство?

2. Какую услугу, по-вашему, можно добавить на портал государственных услуг РФ?

Практическая работа № 8: «Представление информации в двоичной, восьмиричной, шестнадцатиричной системах счислениях».

Цель работы: научиться представлять информацию в двоичной, восьмиричной,

шестнадцатиричной системах счислениях.

Задание: перевести десятичные числа в двоичную, восьмиричную и шестнадцаиричную системы счисления.

Контрольные вопросы:

- 1.Что такое система счисления?
- 2. Как перевести десятичное число в двоичную систему счисления?
- 3. Как проверить правильность перевода?

Практическая работа №9: «Дискретное (цифровое) представление текстовой, графической, звуковой информации и видеоинформации».

Цель работы: изучить способы представления текстовой, графической, звуковой информации и видеоинформации.

Задание: Используя таблицу символов, записать последовательность десятичных числовых кодов в кодировке Windows для своих ФИО, названия улицы, по которой проживаете. Таблица символов отображается в редакторе MS Word с помощью команды: вкладка Вставка→Символ→Другие символы. Используя стандартную программу БЛОКНОТ, определить, какая фраза в кодировке Windows задана последовательностью числовых кодов и продолжить код. Запустить БЛОКНОТ. С помощью дополнительной цифровой клавиатуры при нажатой клавише ALT ввести код, отпустить клавишу ALT. В документе появиться соответствующий символ. Заполнить пропуски числами: 1 Кбайт = … байт = … бит; 2 Кбайт = … байт = … бит; 3 Кбайт = … байт = … бит. Контрольные вопросы:

1 Перечислите виды информации?

2 Чем отличается информация от данных?

Практическая работа №10: «Программный принцип работы компьютера».

Цель: изучить программный принцип работы компьютера

Задание: Дать определение программы. Запишите: в чём заключается суть программного принципа работы компьютера. Выписать определение модели, моделирования. Выписать примеры

моделей процессов. Внесите существующие модели для указанных объектов: человек, автомобиль, земля, стол.

Контрольные вопросы:

- 1. В чем заключается программный принцип работы ПК?
- 2. Что такое программа?

Практическая работа №11: **«**Примеры компьютерных моделей различных процессов».

Цель: рассмотреть примеры компьютерных моделей различных процессов.

Задание: Исследуйте компьютерную модель системы биологических ритмов человека на сайте http://www.ritms.ru.

Контрольные вопросы:

- 1. Что означает понятие модель в научном познании?
- 2. Какие типы моделей вам известны?
- 3. Что называется информационной моделью?

4. Укажите принципиальную разницу между информационным и математическим моделированием.

Практическая работа №12: «Создание архива данных».

Цель: выработать практические навыки создания архивов

Задание: изучить метод сжатия информации архивацией данных; выяснить, какие файлы целесообразно подвергать архивации. Заархивировать различные файлы (тесктовый, графический и т.д.).

Контрольные вопросы:

- 1. Какой процесс называют архивацией? Для чего предназначена архивация?
- 2. Какой файл называется архивным?
- 3. Какие функциональные возможности имеют архиваторы?

Практическая работа №13: **«**Извлечение данных из архива».

Цель: выработать практические навыки извлечения данных из архивов Задание: Распаковать архив созданный на практической работе №11.

Контрольные вопросы:

- 1. Что называется разархивацией?
- 2. Что такое самораспаковывающийся архив?
- 3. Чем он отличается от обычного архива?

Практическая работа №14: «Файл как единица хранения информации на компьютере».

Цель: осуществлять учет объемов файлов при их хранении, передаче.

Задание: В папке Документы создайте папку «Новая папка». Имя «Новая папка» измените на название Вашей группы. В полученной папке создайте еще одну папку, назовите ее Вашей фамилией. В полученной папке создайте текстовый файл Документ Microsofi Word. Присвойте имя файлу Текстовый. Откройте полученный файл, наберите в нем название данной практической работы. Сохраните изменения. Закройте файл. В папке с Вашей фамилией создайте файл электронных таблиц Лист Microsoti Ехсе1. Назовите его Таблица, Откройте файл, в одну из ячеек внесите цифру «[» (без кавычек, только один символ). Сохраните файл под тем же именем. В папке с Вашей фамилией создайте новую папку, дав ей название Практическая работа. В папке Практическая работа создайте файл Текстовый документ (расширение \*.txt). Назовите его Работа \* 1. Почему не получается переименовать? Уберите символы, которые нельзя использовать в названии файла, сохраните файл с новым именем. Откройте его, запишите слово «Информатика»» (только одно слово, без кавычек). Перенесите полученный файл на один Повень вверх (по дереву каталогов). Для переноса в предыдущую папку можно использовать функцию Вырезать Вставить. Создайте новый Текстовый документ, назовите его Работа 2. Откройте его, наберите текст «Информатика, курс, Семестр» (без кавычек).

Контрольные вопросы:

- 1. Что такое файл?
- 2. Как создать файл?
- 3. Как создать папку?
- 4. Как переместить, вырезать, копировать папку?

Практическая работа №15: **«**Атрибуты файла и его объем».

Цель: изучить атрибуты файлов и объем.

Задание: Для файла Работа 2 из предыдущей практической работы установите атрибут Только чтение. Откройте файл Работа 2, добавьте в конце набранного текста Вашу фамилию. Закройте файл, сохранив изменения в ранее созданном файле. Сохраните файл под именем Работа З. Файлу Работа 1 установите атрибут Скрытый. Что изменилось? "В ленте (верхняя строка открытого окна) откройте вкладку Вид. Поставьте флажок в окошке Скрытые элементы. Что изменилось? Во вкладке ленты Вид установите флажок в окошке Расширения имен файлов. Что изменилось в названии файлов? Кликнув правой кнопкой мыши по свободному полю открытого окна, выберите режим Вид  $\rightarrow$  Таблица. Во вкладке ленты Вид выберите Добавить столбцы  $\rightarrow$  Выбрать столбцы, установите флажок на строке Атрибуты. Нажмите ОК. «Выпишите в тетрадь полные имена всех полученных файлов, их характеристики (объем, дата создания и изменения, тип, атрибуты).

Уберите три флажка во вкладке Вид, чтобы:

- не отображались скрытые элементы,

- расширения файлов были скрыты,

- в табличном отображении файлов не было столбца с атрибутами файла.

Покажите работу преподавателю. После того, как Ваша работа будет сдана, удалите ее (папки и все файлы). Очистите корзину.

Контрольные вопросы:

1. Как установить отображение скрытых элементов?

2. Как установить отображение атрибутов файла?

3. В каком виде нужно отображать содержимое папки, чтобы были видны характеристики файлов?

Практическая работа №16: **«**Учет объемов файлов при их хранении, передаче».

Цель: изучить объемы файлов при их хранении, передачи.

Задание: Создайте три текстовых файла и два графических с расширением \*.jpg и \*.bmp. Определите процент сжатия файлов и запишите в тетрадь. Процент сжатия определяется по формуле P=S/S0, где S – размер архивных файлов, So – размер исходных файлов. Контрольные вопросы:

1. Как меняется объем файла при архивации?

2. Меняется ли объем файла при передачи?

Практическая работа №17: **«**Запись информации на флэш-накопители».

Цель: приобретение навыков записи информации на флэш-накопители

Задание: Скачайте различные файлы (текстовый, табличный, графический, звуковой) из интернета и запишите их на флэш-накопитель.

Контрольные вопросы:

- 1. Что такое съемные накопители?
- 2. Какие съемные накопители вы знаете?
- 3. Как осуществляется запись информации на флэш-накопитель?

Практическая работа № 18: «АСУ различного назначения, примеры их использования».

Цель: изучить АСУ различного назначения.

Задание: Найти в интернете и изучить презентацию «Автоматизированные системы управления». Найти в интернете и просмотреть видеоролики «Конвейерная линия». Найдите информацию об АСУ по вашей специальности.

Контрольные вопросы:

- 1. Что такое автоматизированная система управления?
- 2. Назначение АСУ.
- 3. Привести примеры АСУ.

Практическая работа № 19: «Операционная система».

Цель: изучить операционную систему компьютера.

Задание: Найти в интернете и изучить презентацию «Операционная система». Найти в интернет какие существуют операционные системы, ознакомиться с ними.

Контрольные вопросы:

- 1.Что такое ОС?
- 2. Какие виды ОС вы знаете?
- 3. Приведите примеры ОС?

Практическая работа № 20: «Графический интерфейс пользователя».

Цель: освоить основные навыки и приёмы работы с графическим интерфейсом. Задание: Расположить значки на рабочем столе в три ряда и подровняйте их. Настройте фон Рабочего стола. Измените вертикальный размер Панели задач. Настройте Дату и Время. Найдите на диске C: файлы с расширением .*doc*.

Контрольные вопросы:

1.Что такое интерфейс?

- 2. Как изменить дату и время?
- 3. Что такое главное меню?

Практическая работа № 21: «Примеры использования внешних устройств, подключаемых к компьютеру, в учебных целях. Программное обеспечение внешних устройств. *Подключение внешних устройств к компьютеру и их настройка.*

Цель: освоить основные навыки работы с внешними устройствами.

Задание: Подключить внешние устройства к компьютеру и настроить их.

Контрольные вопросы:

- 1. Что такое внешние устройства?
- 2. Приведите примеры внешних устройств.
- 3. Как подключить внешние устройства к компьютеру?

Практическая работа № 22: **«**Примеры комплектации компьютерного рабочего места в соответствии с целями его использования для различных направлений профессиональной деятельности».

Цель: ознакомиться с эксплуатационными требованиями к компьютерному рабочему месту; профилактическими мероприятиями для компьютерного рабочего места в соответствии с его комплектацией для профессиональной деятельности.

Задание: Отразите основные санитарно-гигиенические требования

к кабинету информатики. Укажите некоторые требования к помещениям кабинета

информатики. Укажите, какие действия запрещены в кабинете информатики. Укажите комплекс упражнений для снятия усталости за компьютером.

Контрольные вопросы:

1.Что такое рабочее место?

- 2. Комплектация рабочего места.
- 3. Какие упражнения входят в комплекс для снятия усталости.

Практическая работа № 23: «Разграничение прав доступа в сети, общее дисковое пространство в локальной сети».

Цель: научиться разграничивать права доступа в компьютерной сети.

Задание: Определите общий ресурс компьютера. Предоставьте доступ для пользователей локальной сети к папке на своем компьютере, подключенном к локальной сети. Контрольные вопросы:

1.Чтот такое сеть?

2. Что такое локальная сеть?

Практическая работа № 24: «Защита информации, антивирусная защита».

Цель: научиться пользоваться антивирусной защитой.

Задание: Укажите основные антивирусные программы и охарактеризуйте их (достоинства и недостатки, основные особенности). Проведите проверку своего ПК антивирусными программами.

Контрольные вопросы:

1.Что такое вирус?

2. Приведите примеры антивирусных программ.

Практическое занятие №25: «Эксплуатационные требования к компьютерному рабочему месту». Цель: выработать практические навыки правильной работы с компьютером.

Задание: Выполнить необходимые замеры на своем рабочем месте, заполнить таблицу:

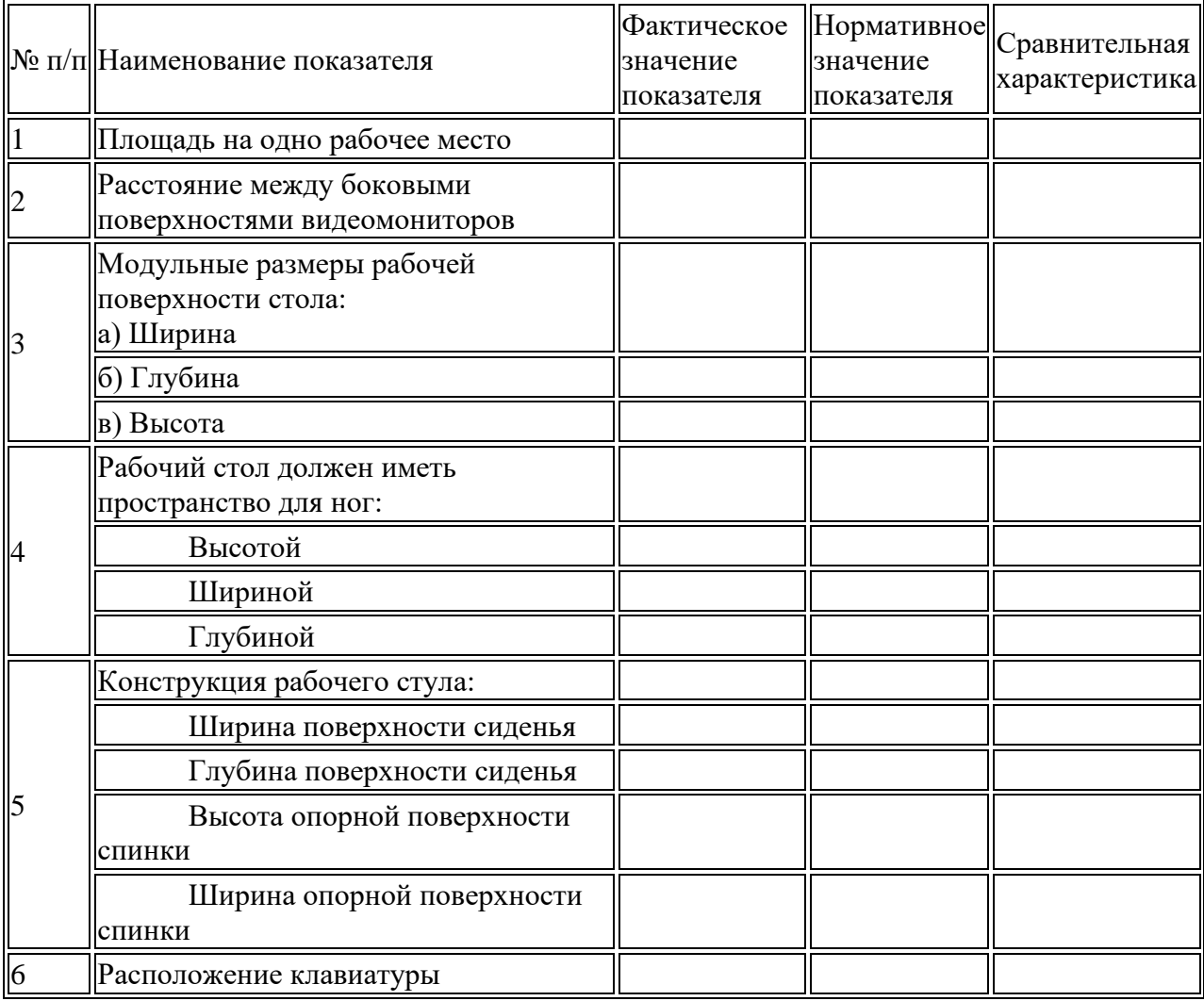

Контрольные вопросы:

1. Какой нормативный документ регулирует гигиенические требования к персональным электронно-вычислительным машинам и организацию их работы?

- 2. Чем должны быть оборудованы помещения с компьютерами?
- 3. Какие требования предъявляются к поверхности пола?
- 4. Какие требования предъявляются к микроклимату в помещениях?
- 5. Какие требования предъявляются к освещению помещений?
- 6. Какие требования предъявляются к шуму в помещениях?

Практическое занятие №26: «Использование систем проверки орфографии и грамматики. Цель: выработать практические навыки использования систем проверки орфографии и грамматики.

Задание: Подберите фрагмент текста из истории города Москва (3 листа формата А4, шрифт - 14 пт, абзац - 1,5) , внесите в него ошибки различного типа – орфографические, грамматические, пунктуационные, стилистические и т.п. Сохраните файл с ошибками в вашей папке под именем ПР24-1.doc.Проверьте правописание этого фрагмента средствами MS Word. Убедитесь, что Word находит и выделяет ошибки, исправьте ошибки в процессе ввода текста с помощью контекстного меню. Убедитесь, что при вводе текста в нем автоматически появляются переносы слов по слогам. Сохраните этот файл в вашей папке под именем ПР24-2.doc. Наберите следующие слова, нажмите пробел и проследите за исправлениями: пРИМЕР, напирмер, нелзя. Для проверки Автозамены наберите следующие слова в 1),2),3) пунктах, достаточно набрать несколько символов, пока не появится все слово и нажать ENTER, в 4),5) пунктах набрать полностью и нажать пробел.

- 1. Текущую дату (ДД.ММ.ГГГГ)
- 2. Пятница
- 3. Апрель
- 4. ПРимер
- 5. НОМЕР
- Контрольные вопросы:
- 1. Каковы возможности MS Word для проверки ошибок различного рода в текстовых документах?
- 2. Каков порядок проверки орфографии и грамматики в MS Word?
- 3. Для каких целей нужны функции автозамены и автотекста?

Практическое занятие №27: **«**Создание компьютерных публикаций на основе использования готовых шаблонов (для выполнения учебных заданий)».

Цель: научиться использовать программу Publisher для создания различных публикаций (визитных карточек, календарей).

Задание: Разработайте визитную карточку в программе MS Publisher. Создайте календарь на основе шаблона.

Контрольные вопросы:

- 1. Каковы возможности MS Publisher?
- 2. Какие виды публикаций в MS Publisher различают?
- 3. Охарактеризуйте основные этапы создания публикаций в MS Publisher.

Практическое занятие №28: **«**Программы-переводчики. Возможности систем распознавания текстов».

Цель: изучить возможности систем распознавания текстов.

Задание: С помощью Google переводчика [\(https://translate.google.com/?hl=ru\)](https://translate.google.com/?hl=ru) набрать и перевести на английский язык указанный ниже текст:

СТУДЕНТ ОБЯЗАН:

1.Вести себя в соответствии с соблюдением общепринятых норм и

правил поведения, быть бдительным, внимательным к окружающим, активно участвовать в общественной жизни колледжа.

2.Предъявить студенческий билет при входе в колледж службе охраны.

3.Ежедневно посещать все виды занятий, согласно расписанию.

4.При неявке на занятия по уважительной причине немедленно поставить

в известность об этом куратора группы, старосту группы. В случае болезни предъявить справку в течении 3-х дней.

5.Отключить сотовый телефон во время проведения занятия.

6.Соблюдать правила общественной и личной гигиены.

7.Относиться с уважением к преподавателям, сотрудникам, сокурсникам.

8.Быть доброжелательным, милосердным по отношению к окружающим.

9.Быть терпимым, толерантным к национальности, вероисповеданию

окружающих.

10.Незамедлительно сообщать куратору группы, преподавателю обо всех случаях нарушений правил поведения, этических норм общения и порчи имущества.

С помощью переводчика PROMT (http://www.translate.ru/) набрать и перевести на украинский язык указанный ниже текст:

СТУДЕНТУ ЗАПРЕЩАЕТСЯ:

1Использовать сотовый телефон во время проведения теоретических и практических занятий, на переменах в учебном заведении.

2.Использовать нецензурные выражения в речи, рукоприкладство.

3.Сорить в колледже и на прилегающей территории к учебному

заведению.

4.Появляться в колледже в нетрезвом состоянии, состоянии

наркотического и токсического опьянения, играть в карты и другие азартные игры.

5.Курить в колледже и на прилегающей территории к учебному

заведению, в соответствии с Федеральным законом «Об ограничении

табака» от 14.01.2002 года, в целях пропаганды здорового образа жизни и соблюдении правил противопожарной безопасности.

6.Распивать спиртные напитки, употреблять наркотические вещества во всех помещениях колледжа и на прилегающей территории в радиусе 100 м.

7.Находиться в помещениях в верхней одежде и головных уборах.

8.Унижать честь и достоинство окружающих

Контрольные вопросы:

1.Назовите программы-переводчики, которые локально устанавливаются на ПК?

2. Для чего используется программа Speak & TranslateFREE?

Практическое занятие №29: **«**Гипертекстовое представление информации».

Цель: научиться формировать гипертекстовое представление информации.

Задание: Создать гиперссылки на место в документе с помощью Стиля заголовка в Word. Контрольные вопросы:

1.Гипертескт это?

2.Как создать гиперссылку на место в документе?

3.Как найти и заменить слово в документе?

Практическая работа №30: «Использование различных возможностей динамических (электронных) таблиц для выполнения учебных заданий».

*Системы статистического учета (бухгалтерский учет, планирование и финансы,* 

*статистические исследования). Средства графического представления статистических данных (деловая графика). Представление результатов выполнения расчетных задач средствами деловой графики.*

Цель: научиться на практике использовать различные возможности динамических (электронных) таблиц.

Задание: Создать таблицу «Дни рождения», на ее основе создать диаграмму. Создать таблицу «Успеваемость по информатике», высчитать среднее арифметическое значение, построить график. Контрольные вопросы:

- 1. Что такое редактор электронных таблиц?
- 2. Перечислить основные виды диаграмм?
- 3. Какие данные можно вносить в ячейки электронной таблицы?
- 4. Как построить диаграммы по числовым данным?

Практическая работа №31: «Формирование запросов для работы с электронными каталогами библиотек, музеев, книгоиздания, СМИ в рамках учебных заданий из различных предметных областей».

Цель: выработать практические навыки работы с базами данных, формирования запросов к базам данных.

Задание: Создайте БД «Библиотека». Создайте таблицы «Автор» и «Книги». Задайте связи между таблицами. Заполните таблицу «Автор». Заполните таблицу «Книги». Найдите книги в мягкой обложке. Выведите на экран данные о книге и издательстве. Просмотрите результат запроса. Контрольные вопросы:

1.Что такое БД?

2. Как создать связь?

Практическая работа №32: «Электронные коллекции информационных и образовательных ресурсов, образовательные специализированные порталы».

Цель: познакомиться с основными информационными и образовательными ресурсами. Научиться использовать Интернет-ресурсы для оптимального поиска образовательной и специальной информации с учетом специфики поставленных задач.

Задание: Используя сайт «Единое окно» - http://window.edu.ru/, составьте список ссылок на ресурсы www.fcior.edu.ru (разделы СПО), имеющих непосредственное отношение к подготовке по вашей будущей профессии. Составьте таблицу *ссылок на сайты библиотек* региона (5 и более ссылок), в котором вы живете, используя Интернет. Параметры: название, расположение, официальный сайт или страница. Найдите *закон об образовании*, используя портал российского образования www.edu.ru. Укажите ссылку на страницу с законом.

Контрольные вопросы:

1.Что такое информационные ресурсы?

2.Приведите пример образовательных ресурсов.

Практическая работа №33: «Организация баз данных. Заполнение полей баз данных. Возможности систем управления базами данных». Формирование запросов для поиска и сортировки информации в базе данных.

Цель: выработать практические навыки работы с базами данных, формирования запросов к базам данных.

Задание: С помощью «Мастера создания таблиц по образцу» создать таблицу « Сотрудники фирмы» со следующими полями: *Фамилия, Имя, Отчество, Должность, Адрес, Почтовый индекс, Домашний телефон, Табельный номер, Дата рождения, Дата найма, Номер паспорта.* Контрольные вопросы:

- 1. Чем отличается форма от таблицы?
- 2. В чем преимущества применения формы?

Практическая работа №34: «Создание и редактирование графических и мультимедийных объектов средствами компьютерных презентаций для выполнения учебных заданий».

Цель: выработать практические навыки создания презентаций, настройки эффектов анимации, управления показом презентации.

Задание: С помощью справочной системы выясните назначение пунктов меню панели инструментов PowerPoint. Используя Power Point, подготовьте презентацию по теме «Аппаратное обеспечение ПК». Примените наибольшее число возможностей и эффектов, реализуемых программой.

Контрольные вопросы:

1. Для чего нужны компьютерные презентации?

2. Перечислите основные правила разработки и создания презентаций

Практическая работа №35: «Использование презентационного оборудования».

Цель: научить пользоваться презентационными оборудованиями

Задание: Ответьте на вопросы и оформите работу в текстовом

процессоре Word:

Что такое мультимедийный проектор?

Основные характеристики проектора.

Функциональные возможности проектор.

Перечислите входные и выходные разъёмы проектор.

Расскажите о порядке подключения, включения и выключение мультимедийного проектора.

Назовите преимущество мультимедийного проектора над другими проекционными аппаратами.

Перечислите и охарактеризуйте методические приемы использования на занятии мультимедийного проектора.

Составьте план работы преподавателя при подготовке к занятию с использованием мультимедийного проектора.

Педагогические возможности мультимедийного проектора.

Техника безопасности и правила эксплуатации при работе с мультимедийным проектором. Контрольные вопросы:

1.Как включить проектор?

2. Какие проекторы бывают?

Практическая работа №36: «Браузер. Примеры работы с интернет-магазином, интернет-СМИ, интернет-турагентством, интернет-библиотекой и пр.».

*Цель:* освоение приемов работы с браузером Internet Explorer; изучение среды браузера и его настройка; получение навыков извлечения web-страниц путем указания URL-адресов; навигация по гиперссылкам.

Задание: Изучите элементы среды Internet Explorer, возможности настройки этого браузера. Занесите в список надежных узлов сайтыhttp://www.gismeteo.ru, http://www.yandex.ru. Запретите загрузку файлов. Заблокируйте всплывающие окна. Восстановите настройки Internet Explorer по умолчанию. Зайдите на сайт интернет-библиотеки по адресу http://www.internet-biblioteka.ru, зарегистрируйтесь. Изучите правила работы с библиотекой. Найдите книгу Комоловой Н. "Компьютерная верстка и дизайн. Самоучитель". Изучите новости Московской области. Зайдите на сайт турагентства по адресу http://agency.travelplus.ru. Изучите возможности организации турпоездок на ближайший месяц по России.

Контрольные вопросы:

1. Что такое браузер?

2. Как осуществить настройку браузера?

Практическая работа №37: *Методы и средства сопровождения сайта образовательной организации.*

Цель: изучить основные теги для создания структуры сайта, научиться создавать таблицы и изучить теги управления текстом.

Задание: Создайте простейшую Веб-страницу. Отформатируйте текст. Создайте папку и переименуйте её своей фамилией. В папке создайте 2 документа в программе Блокнот, на основе которого можно сделать Веб-страницу.

Контрольные вопросы:

Что такое HTML?

Дайте определения основным понятиям языка HTML?

Назовите три основных способа создания Web-страниц.

Практическая работа №38: «Пример поиска информации на государственных образовательных порталах».

Цель: изучение примера поиска информации на государственных образовательных порталах. Задание: Загрузите Интернет. С помощью строки поиска найдите каталог ссылок на

государственные образовательные порталы. Выпишите электронные адреса шести

государственных образовательных порталов и дайте им краткую характеристику. Оформите в виде таблины.

Контрольные вопросы:

1.Поиск информации.

2. Приведите примеры государственных образовательных порталов.

Практическая работа №39: **«**Поисковые системы. Осуществление поиска информации или информационного объекта в тексте, файловых структурах, базах данных, сети Интернет». Цель: научиться осуществлять поиск информации с помощью поисковых систем Задание: Пользуясь каталогом поисковой системы, найдите следующую информацию:

- 1. Текст песни популярной музыкальной группы
- 2. Репертуар Мариинского театра на текущую неделю
- 3. Характеристики последней модели мобильного телефона известной фирмы (по вашему выбору)
- 4. Рецепт приготовления украинского борща с галушками
- 5. Долгосрочный прогноз погоды в вашем регионе (не менее чем на 10 дней)
- 6. Фотография любимого исполнителя современной песни
- 7. Примерная стоимость мультимедийного компьютера (прайс)
- 8. Информация о вакансиях на должность секретаря в вашем регионе или городе
- 9. Гороскоп своего знака зодиака на текущий день

По результатам поиска составьте таблицу в Word.

Составьте сложный запрос на поиск информации по уходу за домашними кошками. Исключите из поиска крупных кошек (например, львов), а также предложения о покупке, продаже, фотографии для обоев и т. п.

Контрольные вопросы

- 1. Что понимают под поисковой системой?
- 2. Перечислите популярные русскоязычные поисковые системы.

Практическая работа №40: «Создание ящика электронной почты и настройка его параметров». Цель: изучить процесс регистрации (открытия почтового ящика), подготовки, отправки и приема писем на почтовом сайте.

Задание: Зарегистрироваться на одном из бесплатных серверов www.yandex.ru, www.mail.ru, www.nm.ru, www.rambler.ru, www.ok.ru, www.pochta.ru и т.п. Ознакомьтесь с основными возможностями и элементами интерфейса Web–mail.

Контрольные вопросы:

- 1.Что представляет собой электронная почта?
- 2.Что представляет собой почтовый ящик?

Практическая работа №41: «Формирование адресной книги»

Цель: научиться формировать адресную книгу.

Задание: Сформировать адресную книгу. Написать письмо другу.

Контрольные вопросы:

1.Что такое адресная книга?

2.Какие сведения хранятся в адресной книге?

Практическая работа № 42: «Использование тестирующих систем в учебной деятельности в локальной сети профессиональной образовательной организации СПО».

Цель: научиться использовать тестирующие программы в учебной деятельности.

Задание: Выполнить тест по информатике в программе UniTest.

Контрольные вопросы:

1.Что такое тестирующие программы?

2. Приведите программы тестирующих систем.

Практическая работа № 43: **«**Участие в онлайн-конференции, анкетировании, дистанционных курсах, интернет-олимпиаде или компьютерном тестировании».

Цель: приобрести навыки онлайн-тестирования.

Задание: Зайти на портал учебного заведения под своим логином, подключиться к онлайнконференции по информатике. Найти дистанционные курсы по информатике. Изучить возможности разных программ онлайн-конференций.

1.По какому адресу находится портал учебного заведения?

2.Как войти под своей учетной записью?

# **3. КОНТРОЛЬНО-ОЦЕНОЧНЫЕ СРЕДСТВА ДЛЯ ПРОМЕЖУТОЧНОЙ АТТЕСТАЦИИ.**

Вопросы к дифференцированному зачету:

- 1. Информационное общество. Этапы развития информационного общества.
- 2. Технические средства и информационные ресурсы. Этапы развития технических средств и информационных ресурсов.
- 3. Понятие информации, носитель информации и чем представляется информация.
- 4. Виды информации (по способу передачи и восприятия), понятие количества информации, единицы количества информации.
- 5. Что такое угроза безопасности информации, их разделение и источники.
- 6. Что относится к основным угрозам безопасности.
- 7. Пути несанкционированного доступа информации.
- 8. Разделение вирусов по среде обитания
- 9. Антивирусные программы, их характеристики.
- 10. Шестнадцатиричная система счисления. Запись чисел в шестнадцатиричной системе счисления.
- 11. Методы обеспечения безопасности информации
- 12. Эксплуатационные требования к компьютерному рабочему месту.
- 13. Архитектура персонального компьютера.
- 14. Основные и дополнительные устройства компьютера.
- 15. Классификация программного обеспечения.
- 16. Системное ПО.
- 17. Прикладное ПО, специальные, профессиональные.
- 18. Операционная система Windows. Элементы интерфейса Windows. Панель управления. Утилиты. Ярлык. Корзина.
- 19. Файловая система организации данных. Мой компьютер. Буфер обмена.
- 20. Файловый менеджеры и архиваторы.
- 21. Защита информации от несанкционированного доступа.
- 22. Глобальная сеть: основные понятия.
- 23. Интернет. Сервисы интернета.
- 24. Алгоритмическая структура «ветвление». Команды ветвления. Привести пример.
- 25. Какие программы прикладного пакета Microsoft Office Вы знаете. Укажите назначение этих программ.
- 26. Текстовые процессоры. Текстовый процессор MS Word. Экранный интерфейс программы MS Word.
- 27. База данных и их виды. Основные понятия в MS Access.
- 28. Графические редакторы.
- 29. Представление графической и мультимедийной информации с помощью компьютерных презентаций в MSP.Point.
- 30. Основы работы в MS Word. Документ, абзац, форматирование, редактирование.
- 31. Работа с таблицами, иллюстрациями в MS Word. Сохранение документа.
- 32. Электронные таблицы. Табличный процессор MS Exsel. Экранный интерфейс программы MS Exsel.
- 33. Особенности работы в MS Exsel. Абсолютная и относительная адресация ячеек таблицы.
- 34. Восьмириичная система счисления. Запись чисел в восьмиричной системе счисления.
- 35. Алгоритм. Свойства алгоритма.
- 36. Системы кодирования данных.
- 37. Виды систем счисления.
- 38. Технология обработки информации. Основные стадии обработки информации.
- 39. Основы логики. Базовые логические элементы.
- 40. Понятие об алгоритме, свойства, способы записи.
- 41. Основные алгоритмические конструкции.
- 42. Процессор, память компьютера, контроллеры, шины, платы, видеосистемы. Клавиатура, мышь.
- 43. Внешние устройства компьютера.
- 44. Средства хранения информации.
- 45. Обработка информации центральным процессором. Оперативная память. Жесткий диск.
- 46. Виды вирусов. Классификация антивирусных программ, из назначения.
- 47. Признаки заражения компьютера вирусом.
- 48. Компьютерные сети, их назначение, типы сетей.
- 49. Понятие сайта. Способы создания сайта.
- 50. Понятие навигации сайта. Виды навигации.
- 51. Информация и информационные процессы в природе, обществе, технике. Информационная деятельность человека. Привести примеры.
- 52. Двоичная система счисления. Запись чисел в двоичной системе счисления.
- 53. Алгоритмическая структура «цикл». Команды повторения. Привести пример.
- 54. Арифметических операций в двоичной системе счисления.
- 55. Основные характеристики компьютера (разрядность, объем оперативной и внешней памяти, частота, быстродействие и др.).
- 56. Внешняя память компьютера. Различные виды носителей информации.
- 57. Информационно поисковые системы. Привести примеры.
- 58. Информационные ресурсы сети Интернет: электронная почта, телеконференции, файловые архивы. Всемирная паутина.
- 59. Передача информации между компьютерами. Проводная и беспроводная связь.
- 60. Поиск информации. Привести примеры поисковых сервисов.

# **4. КРИТЕРИИ ВЫСТАВЛЕНИЯ ОЦЕНОК**

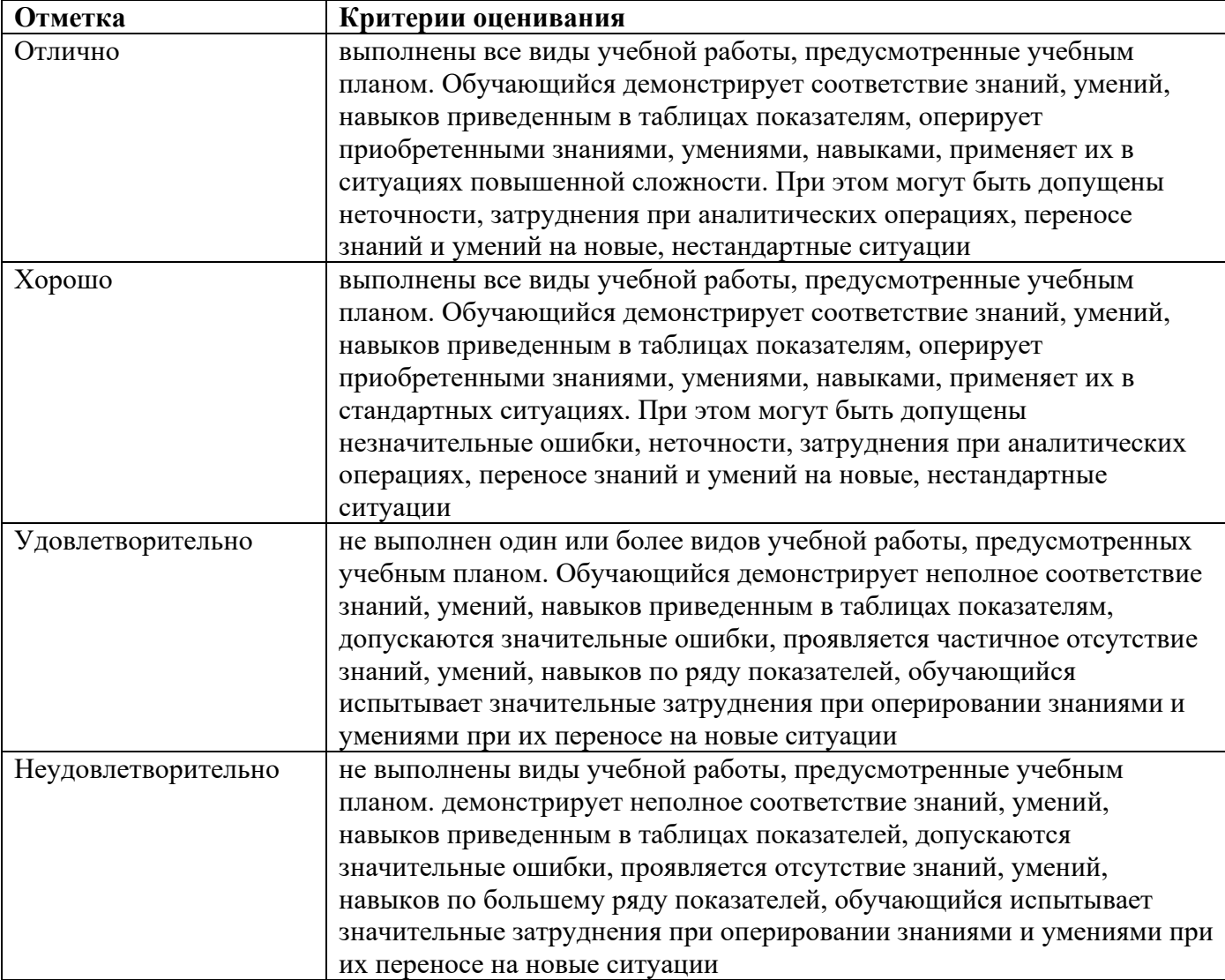